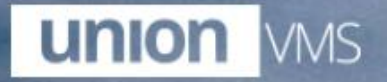

#### **Union VMS Real-time** information on ship movements and ports.

Username

Password

1

**LOGIN** 

Forgot your password?

## **Viewing reports – Main view**

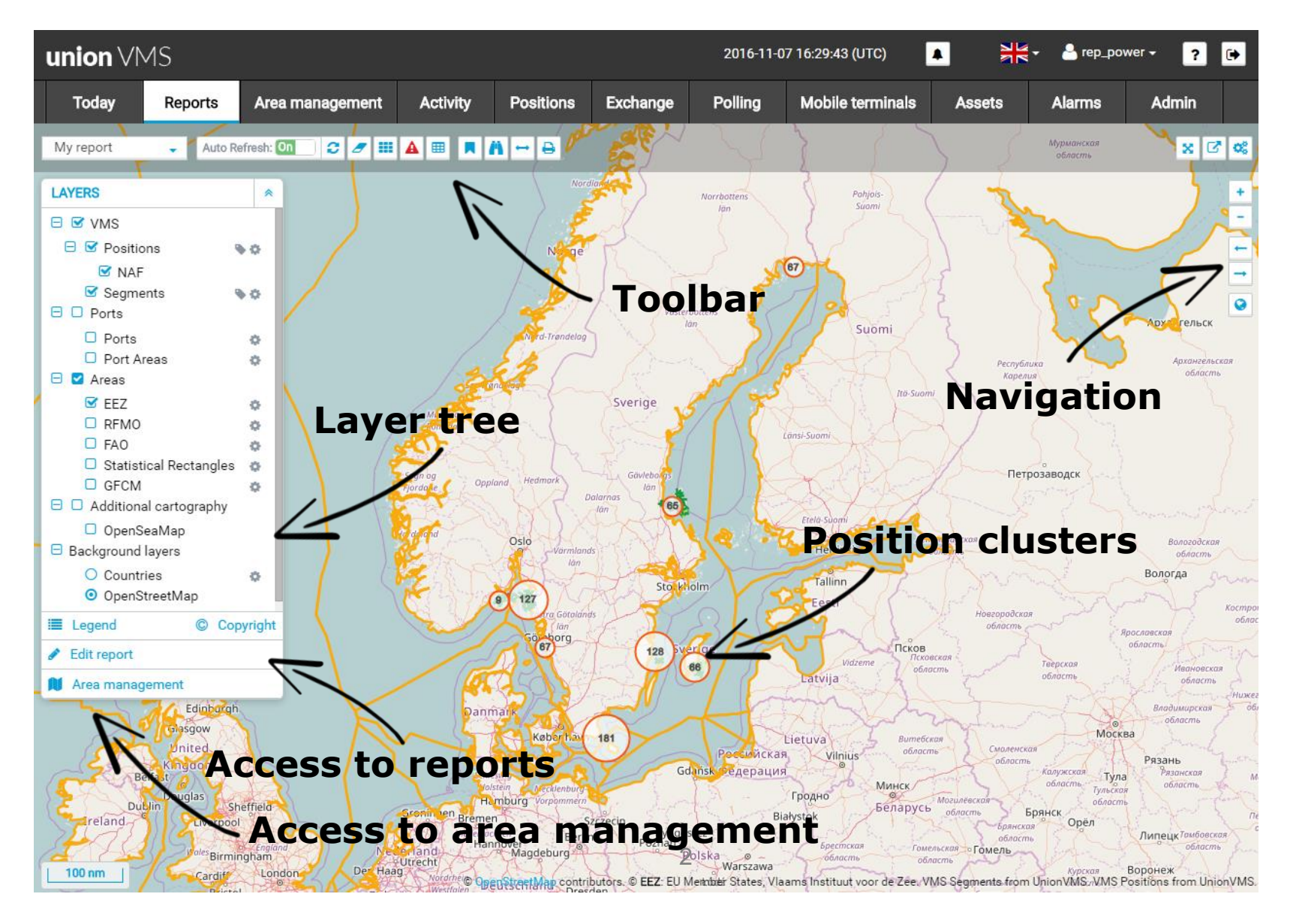

# **Viewing vessel position details**

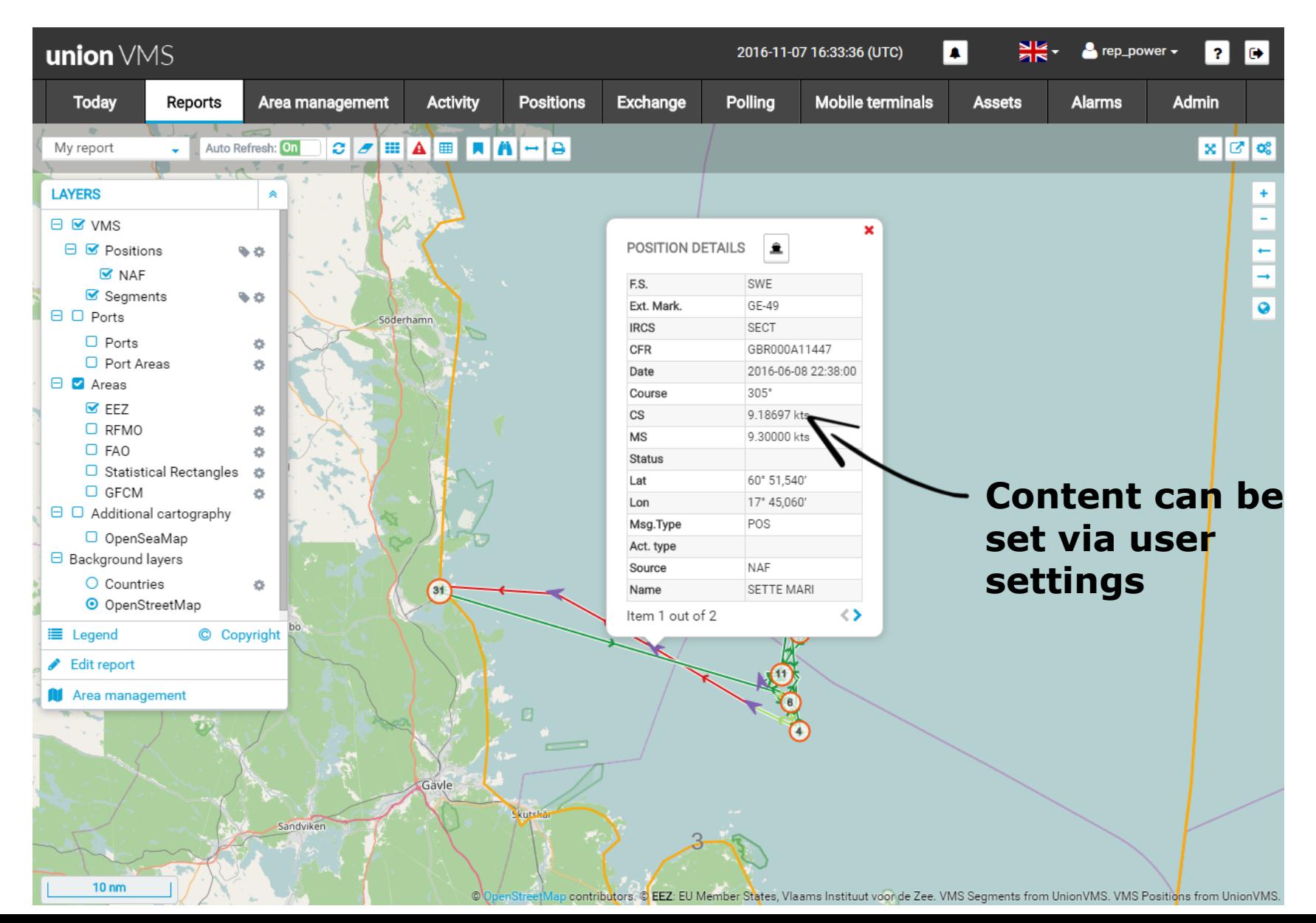

## **Viewing reports – Main view**

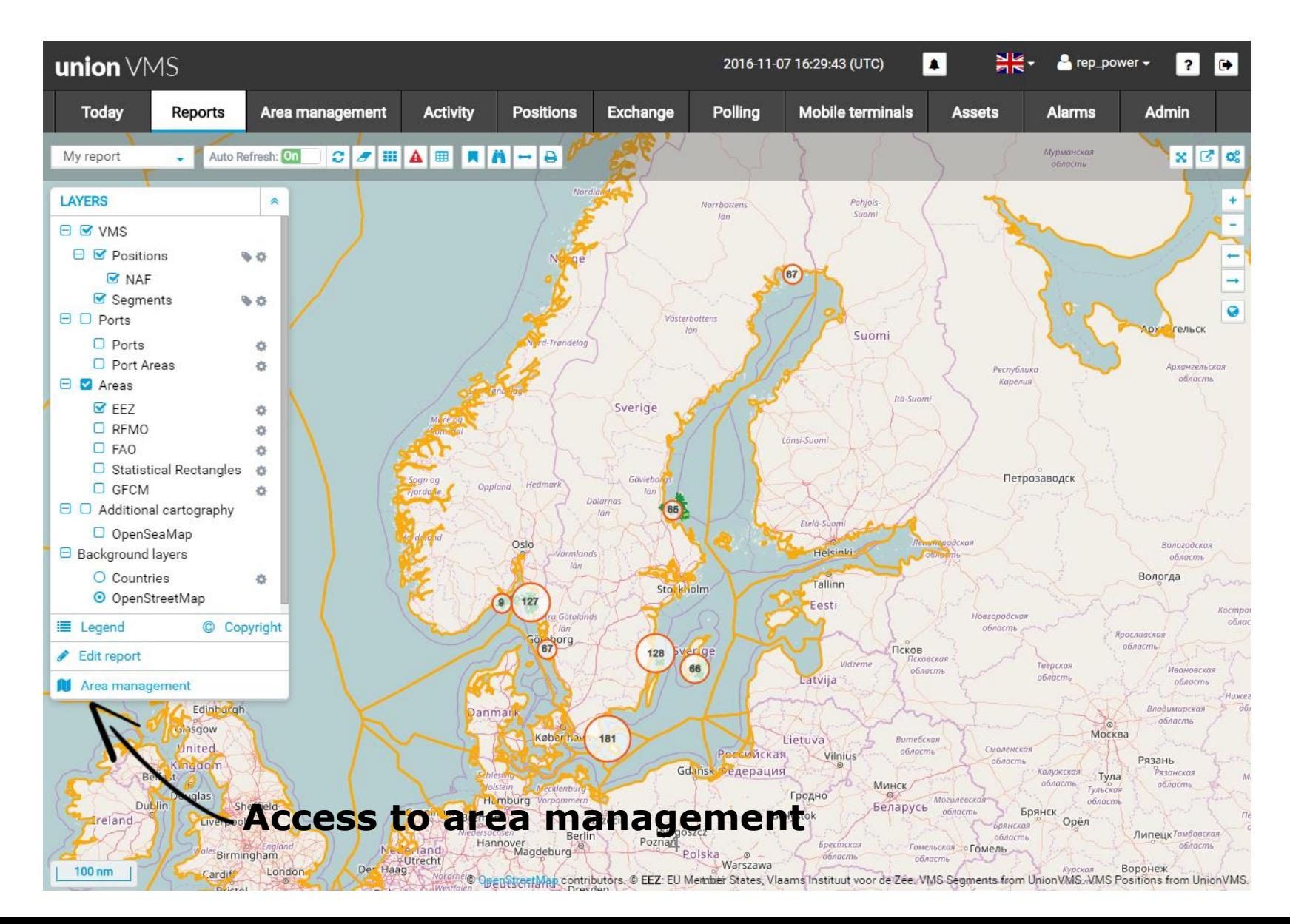

#### **Area management – Create areas**

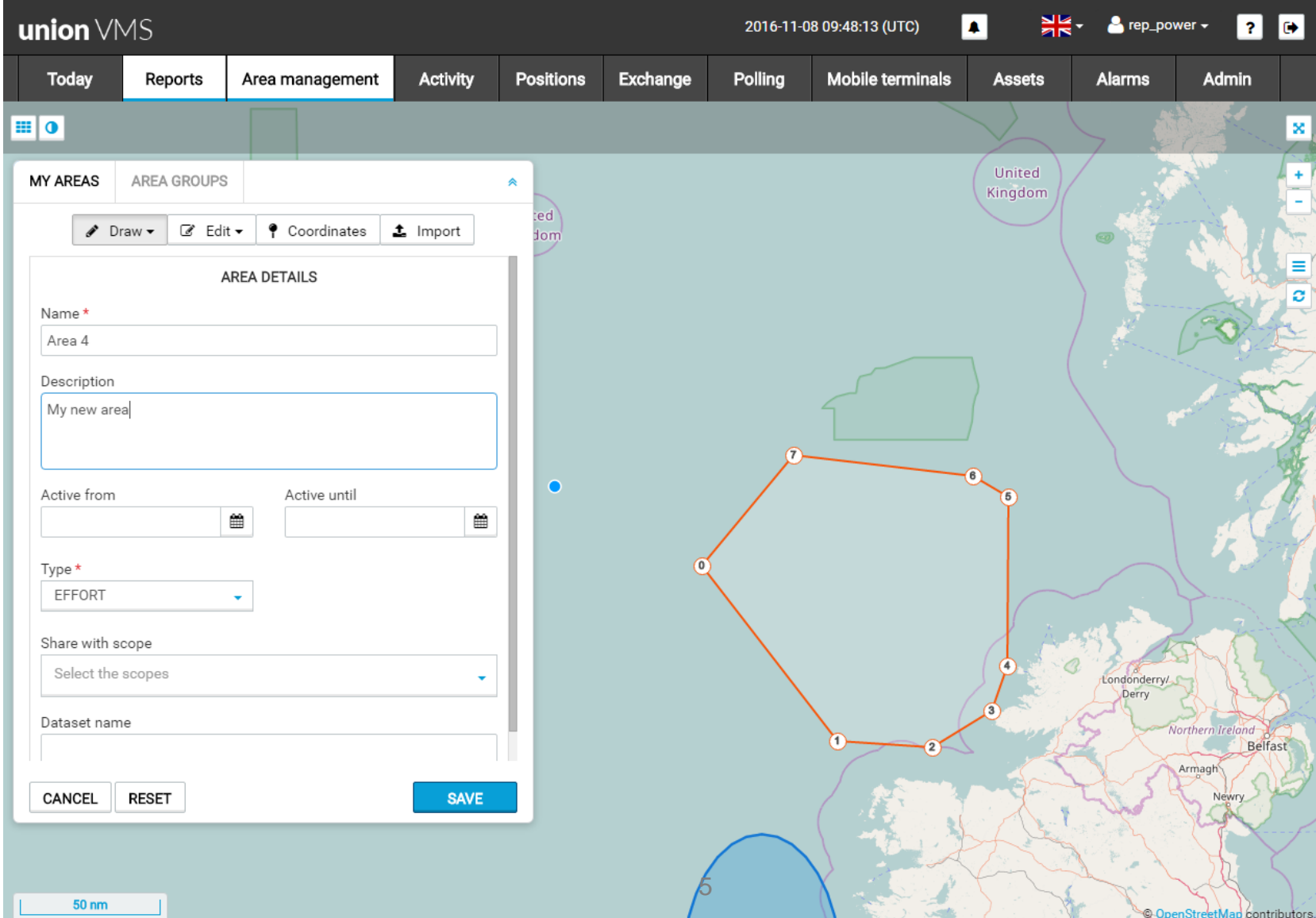

### **Manage spatial reference data**

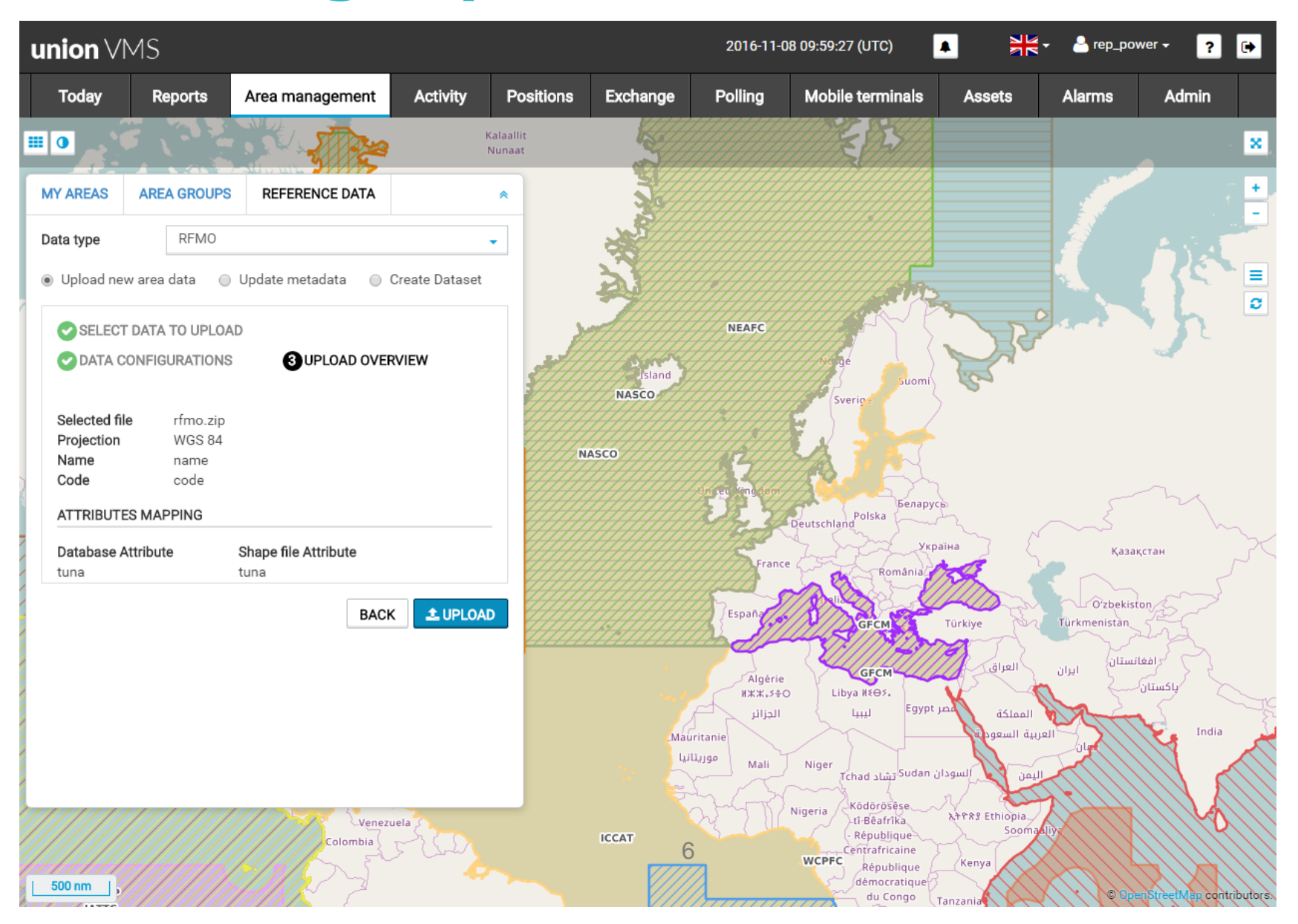

## **Viewing reports – Main view**

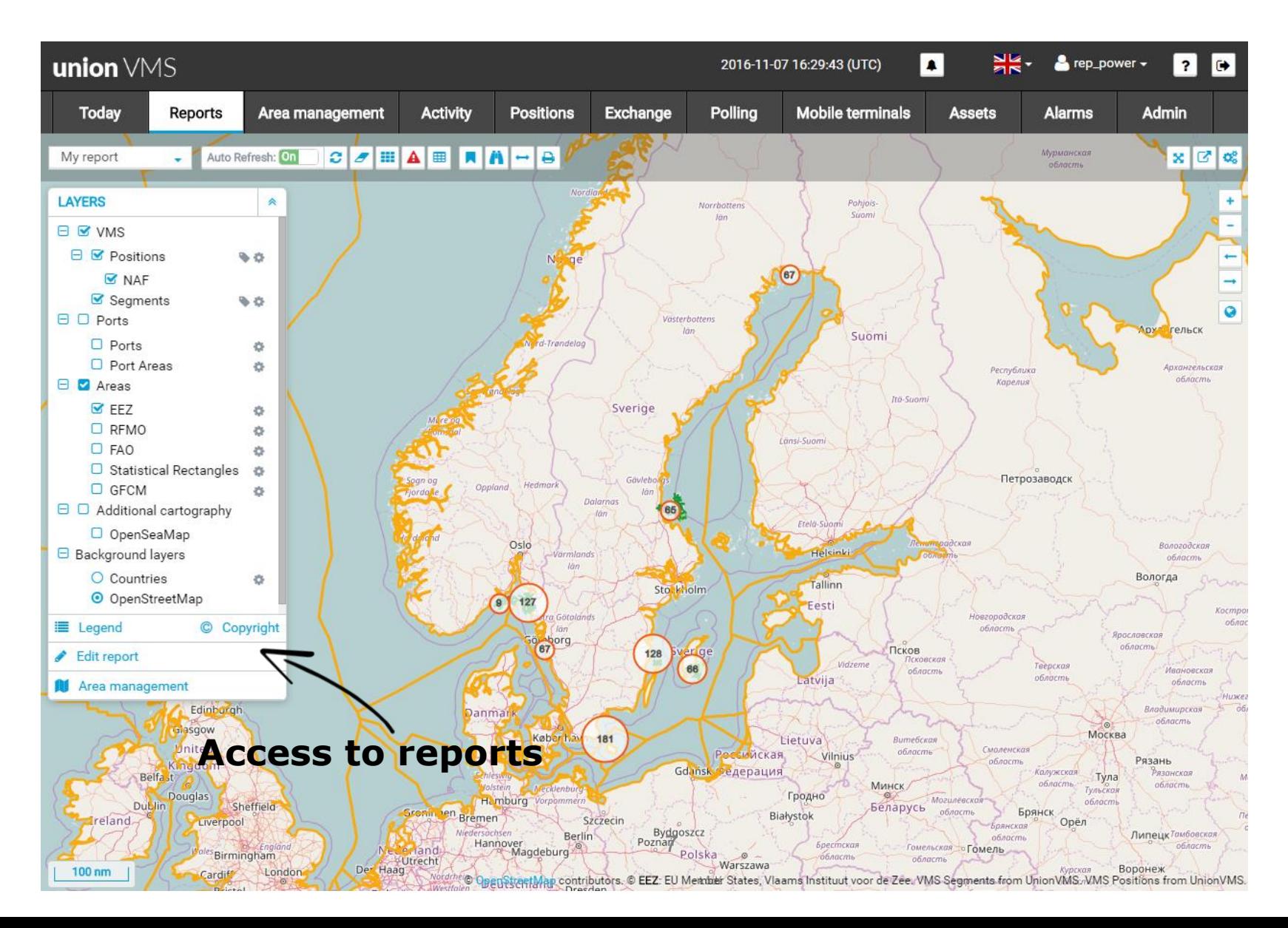

## **List of reports**

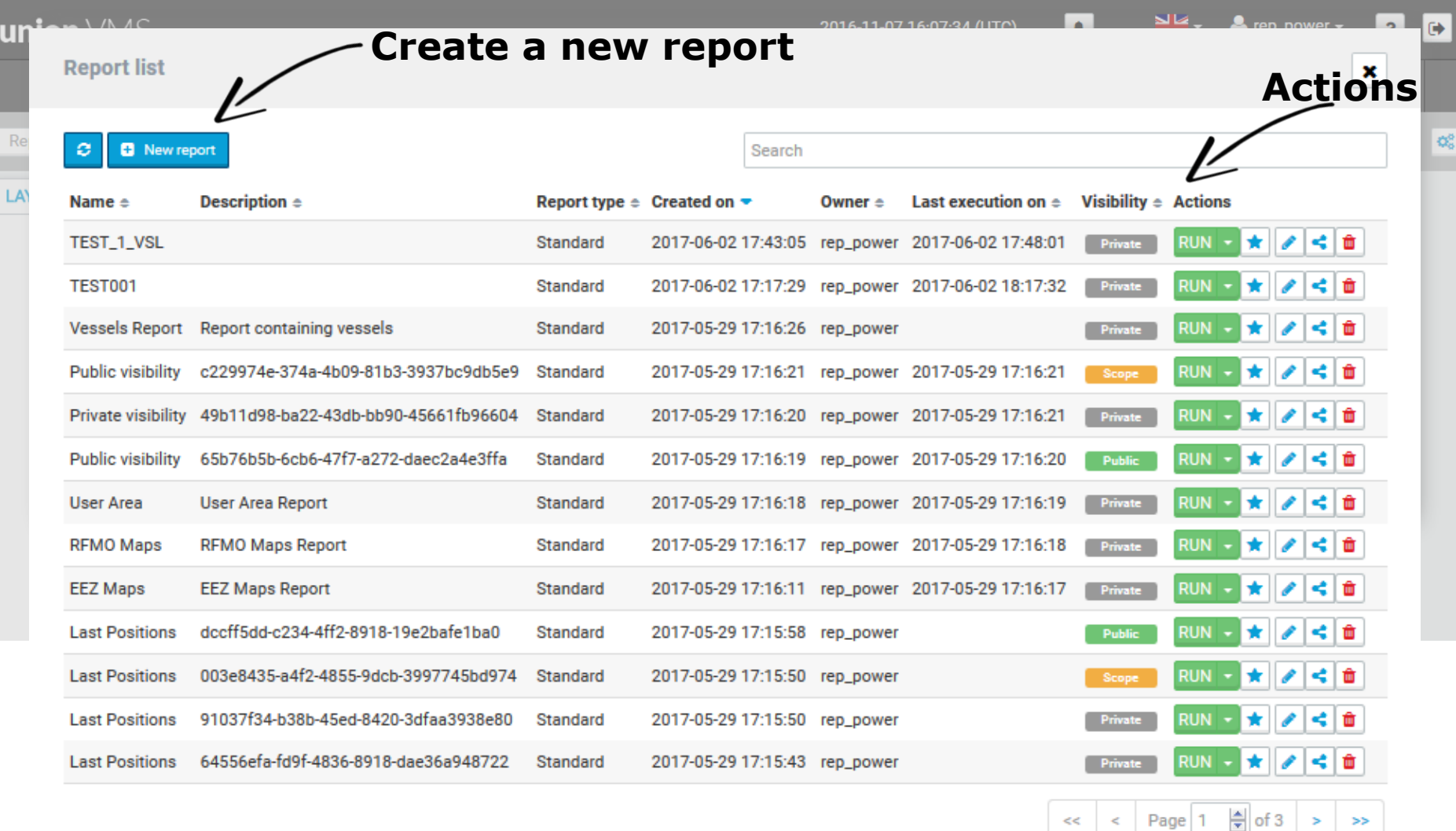

## **Creating a new report**

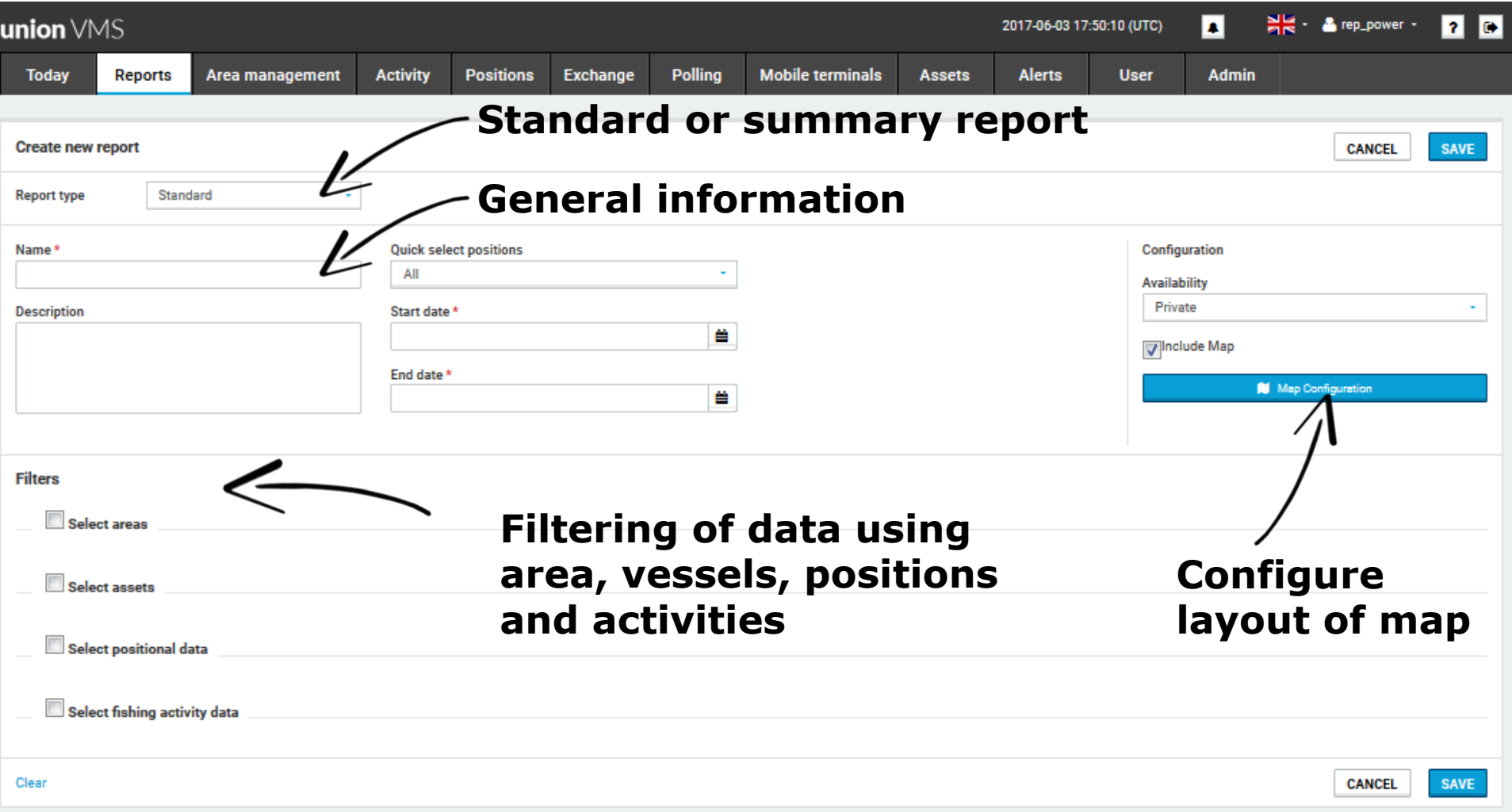

### **Map view: positions and activities**

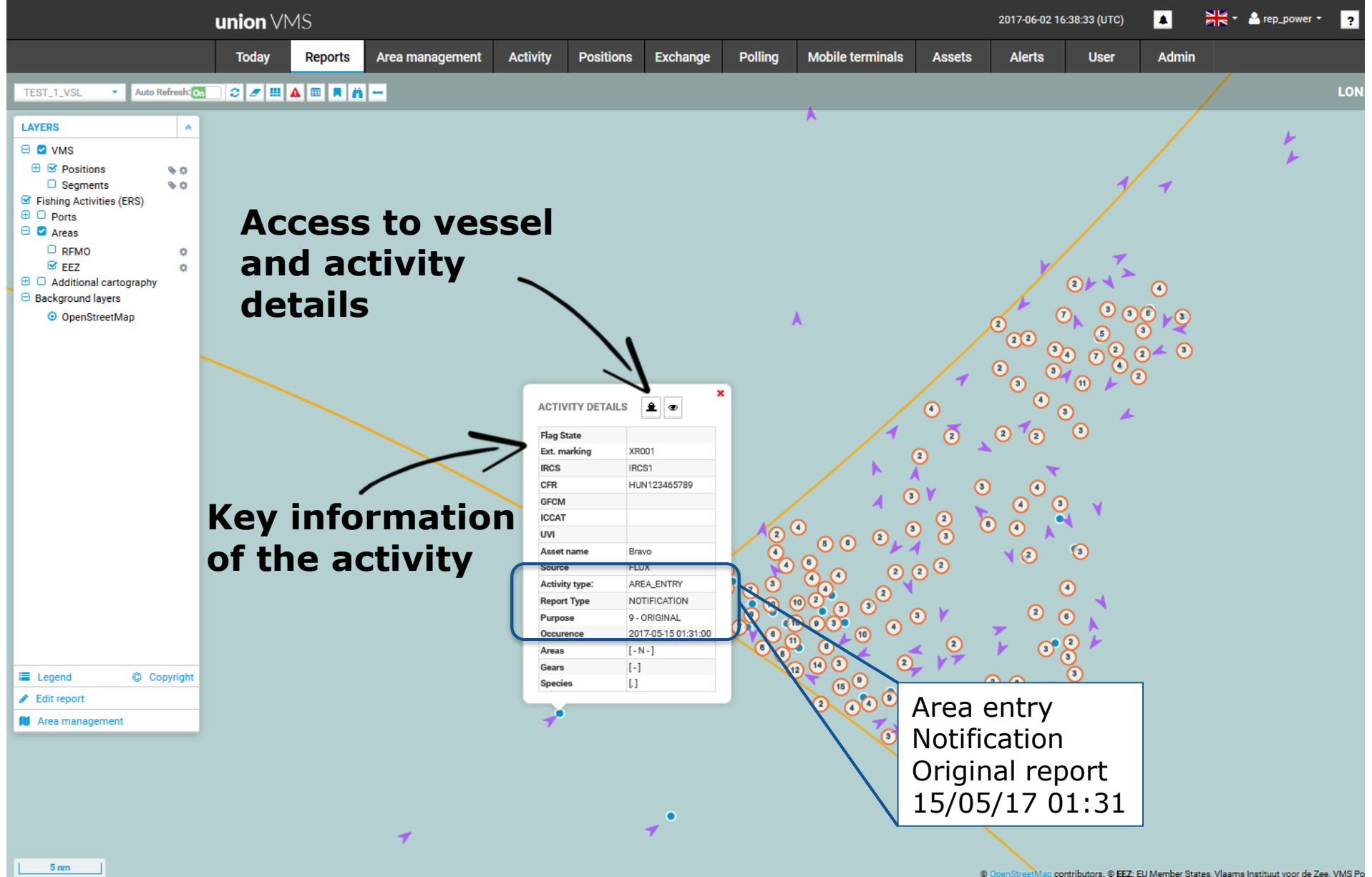

## **Viewing reports in tabular format**

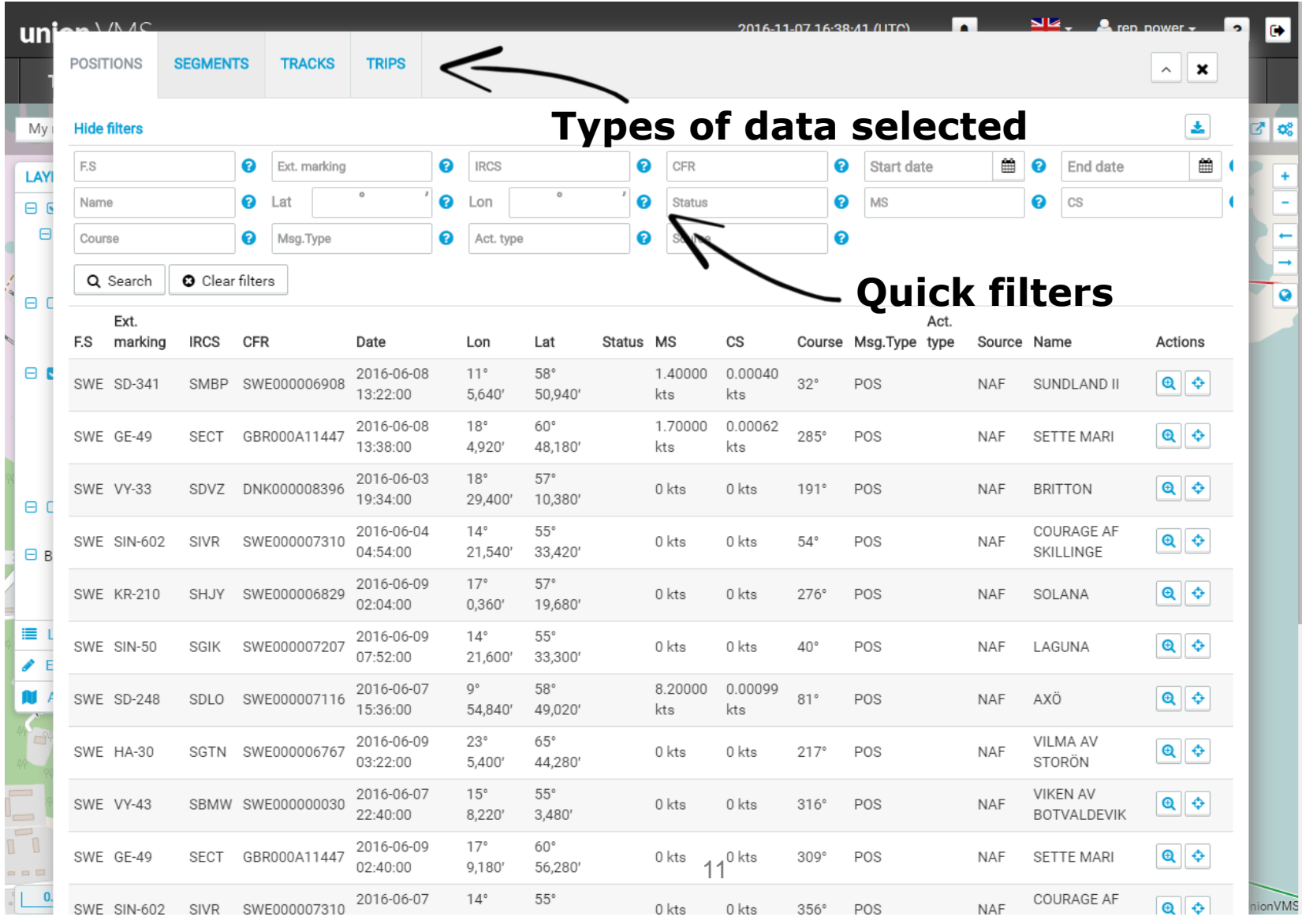

#### **Selected trips**

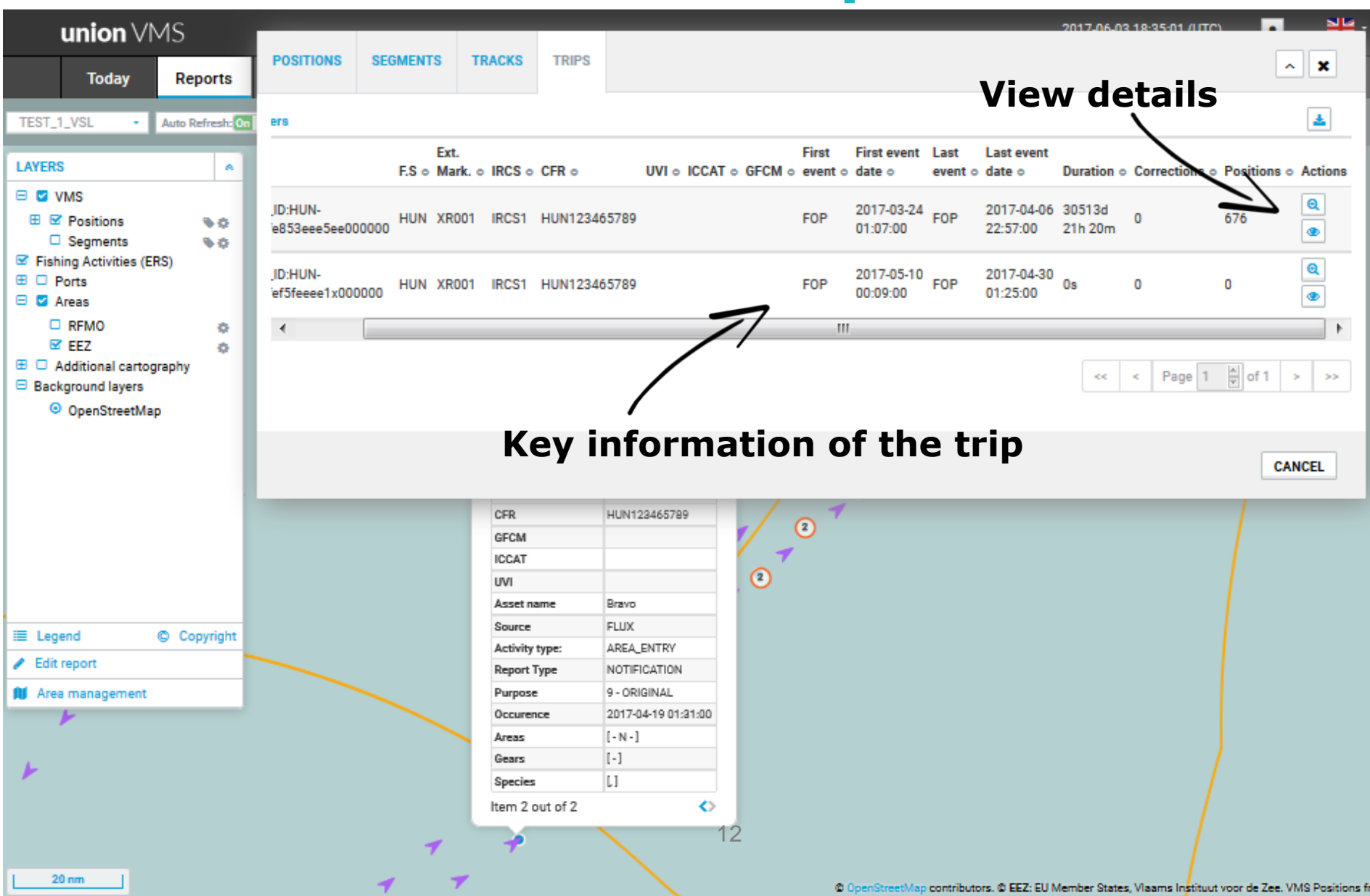

# **Trip summary view**

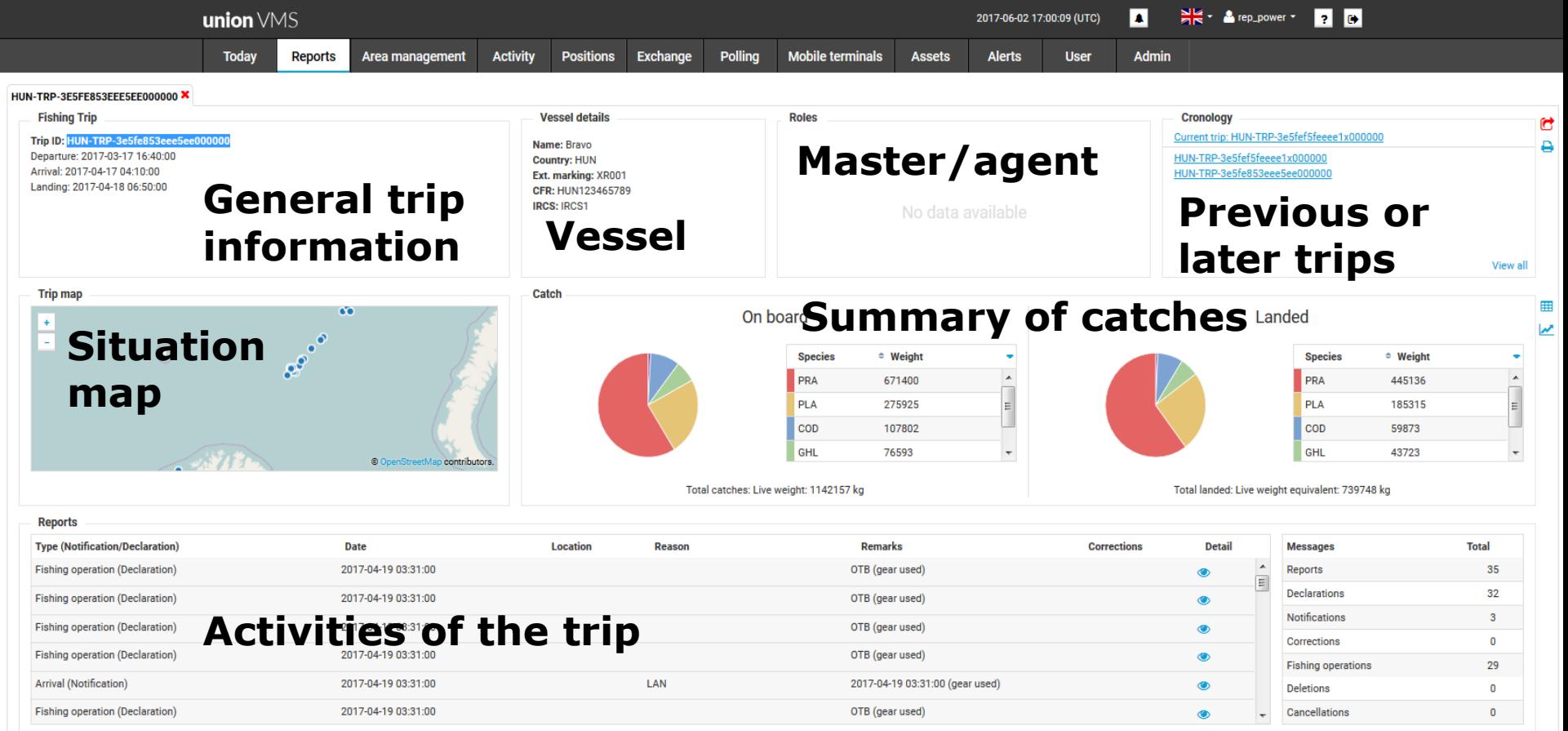

## **Trip catch details**

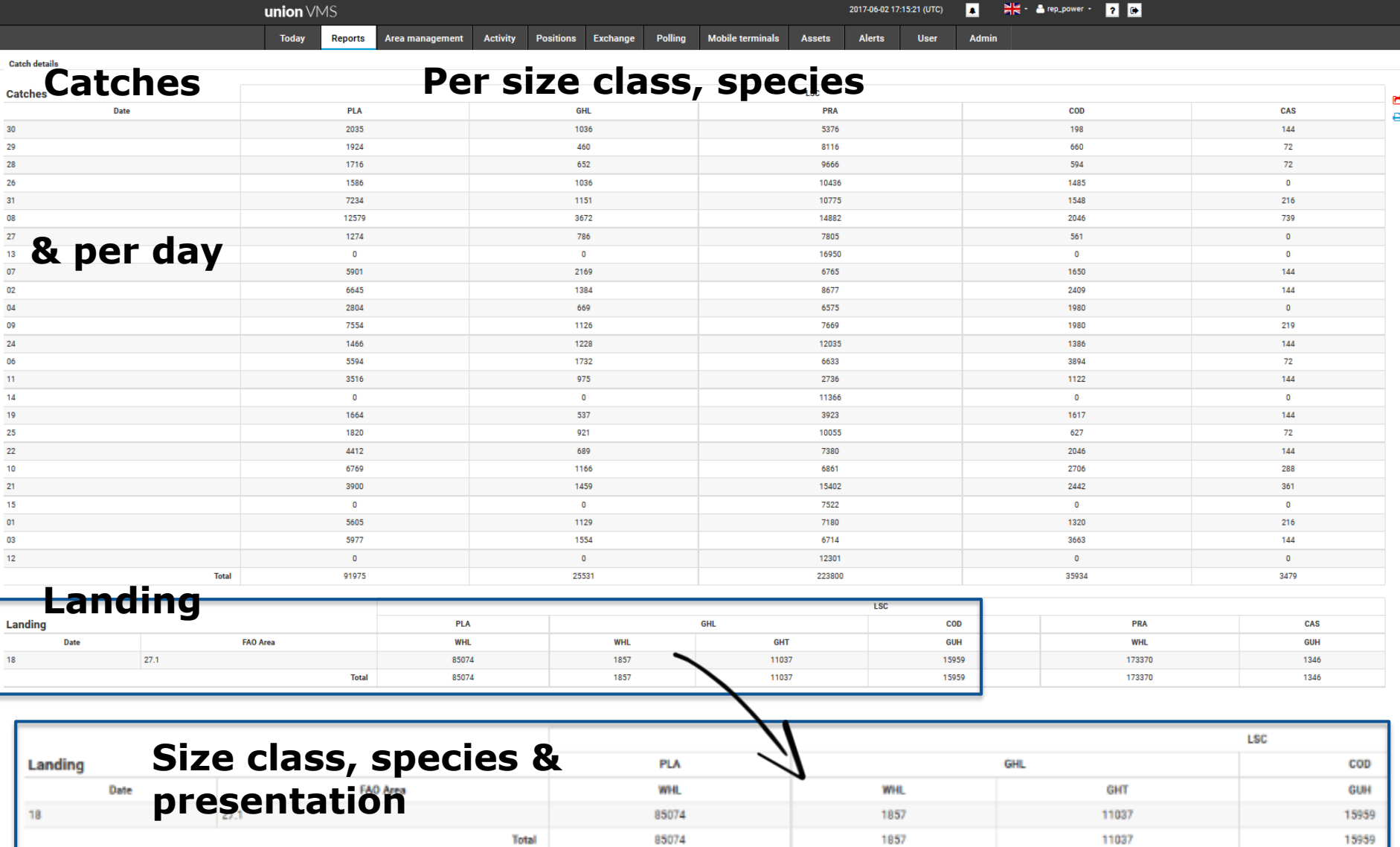

Ē

#### **Selected activities**

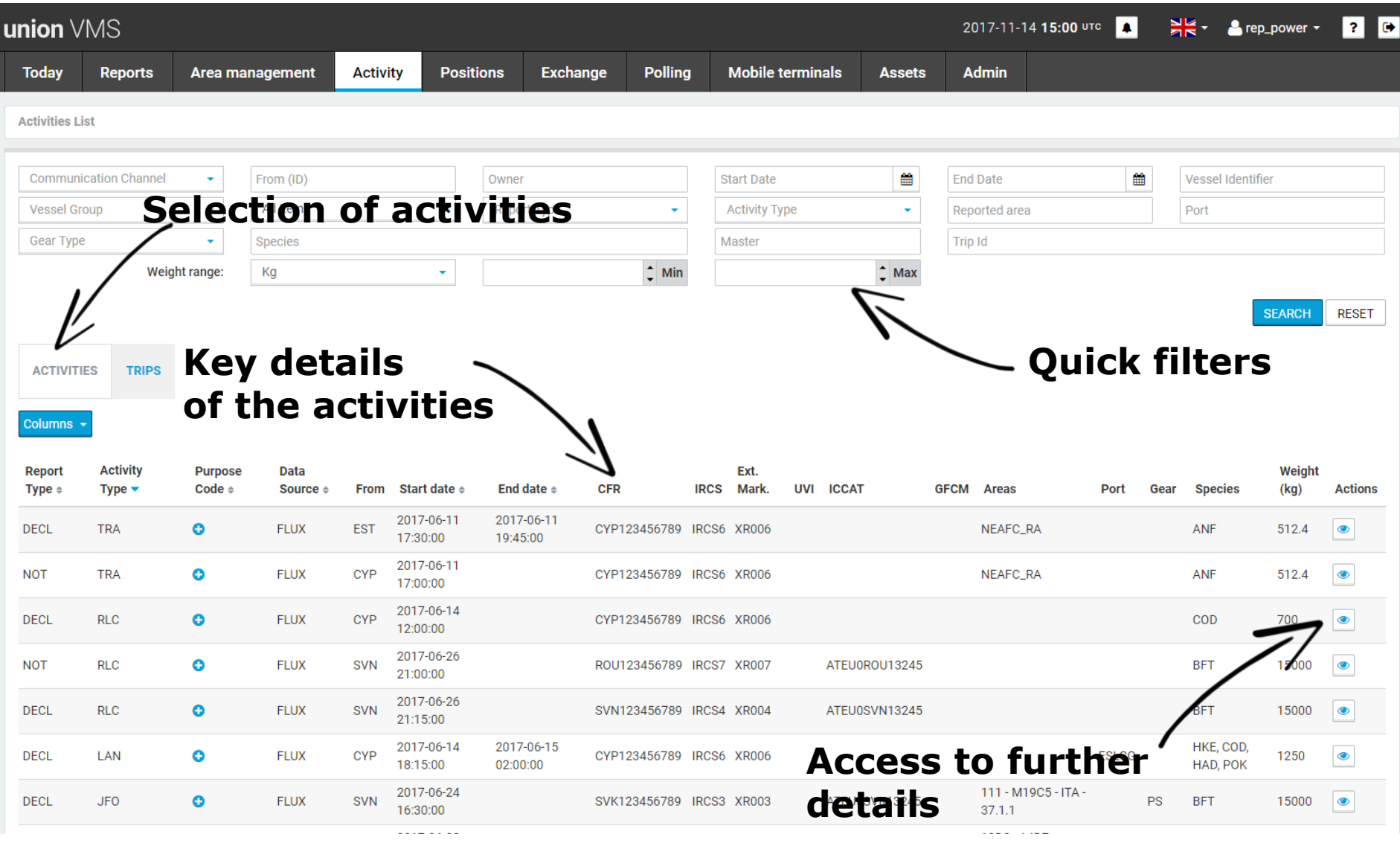

### **Selected trips**

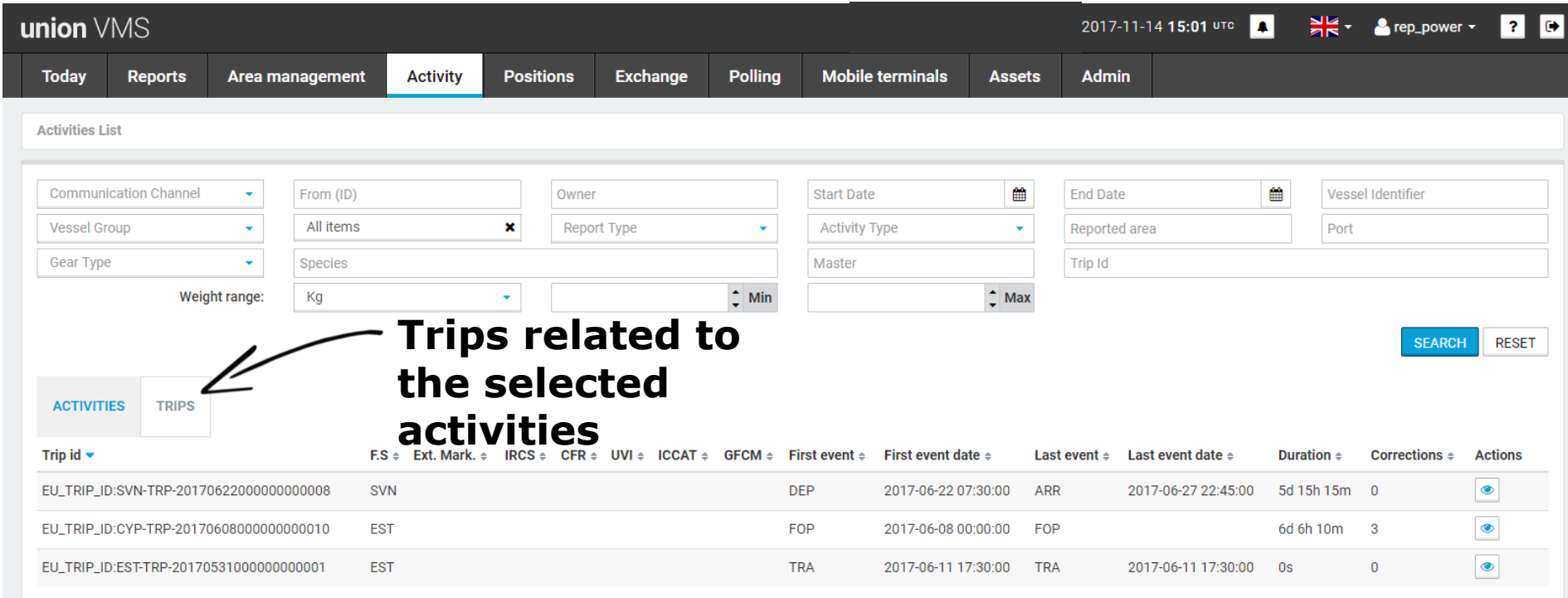

### **Report details: Departure**

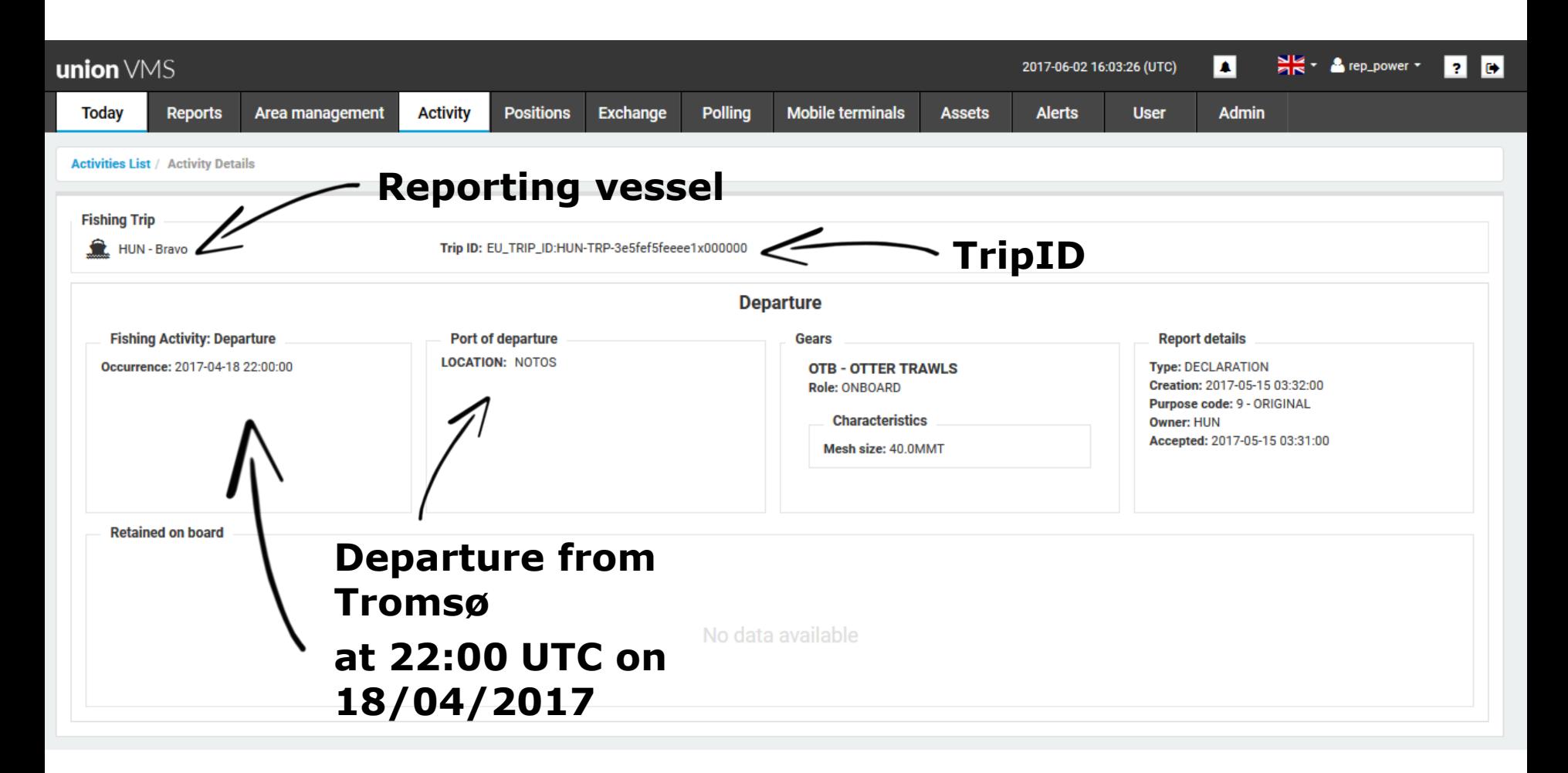

#### **Vessel details**

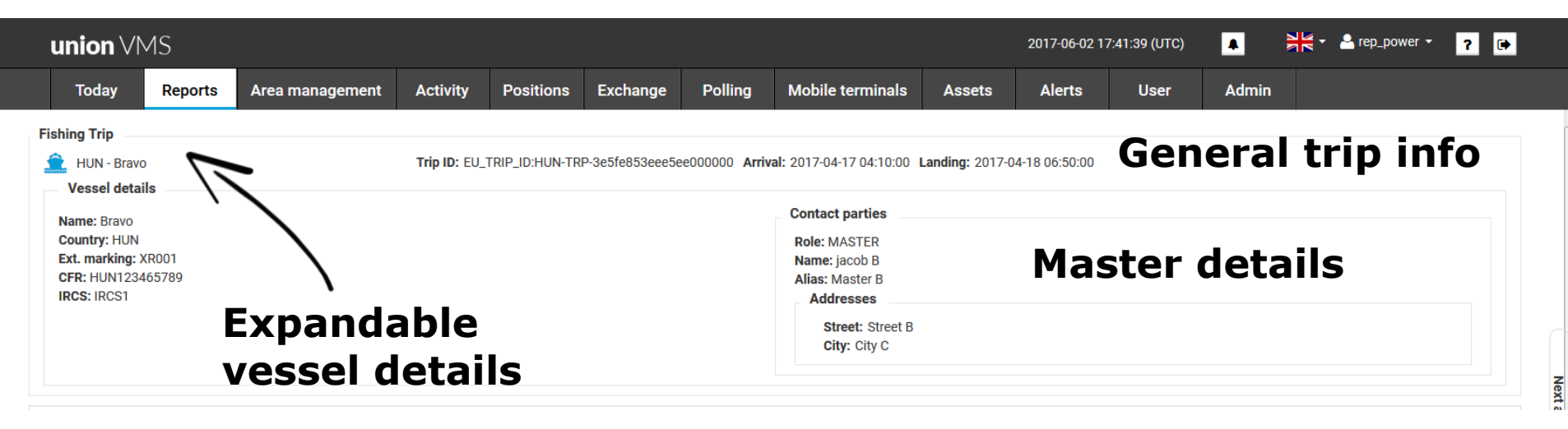

## **Report details: Entry**

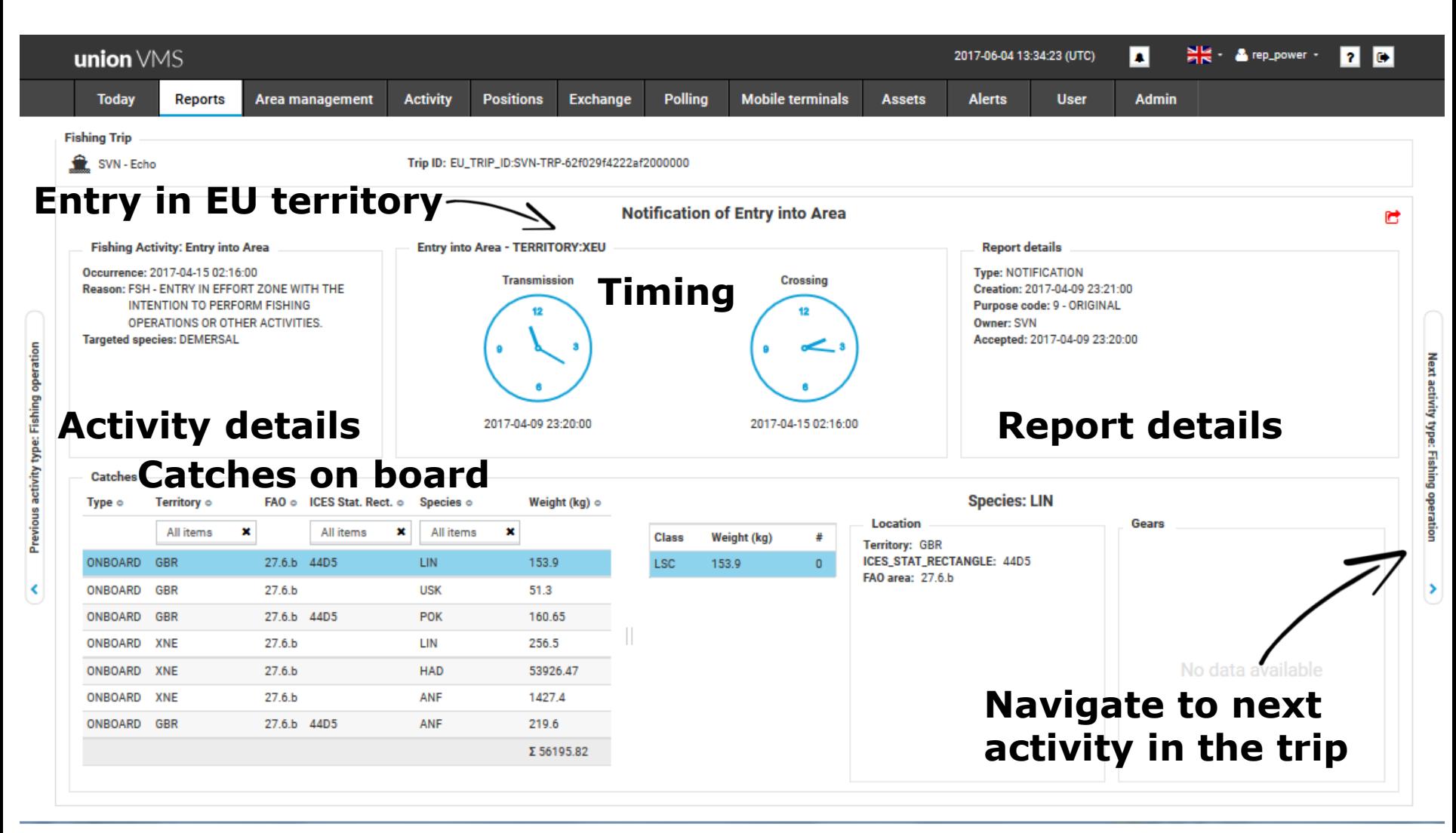

## **Report details: Exit**

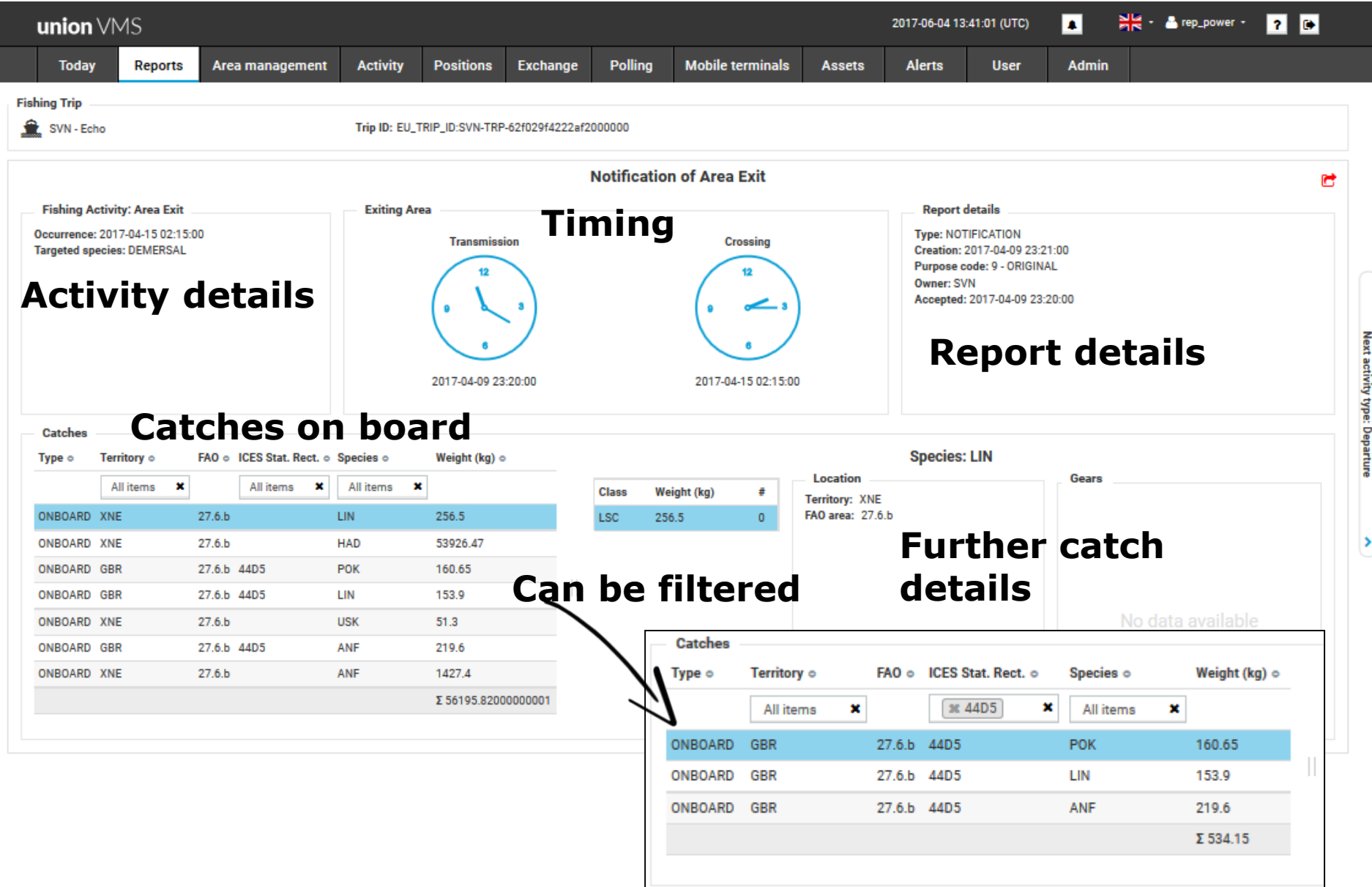

 $\epsilon$ 

## **Report details: Fishing Operation**

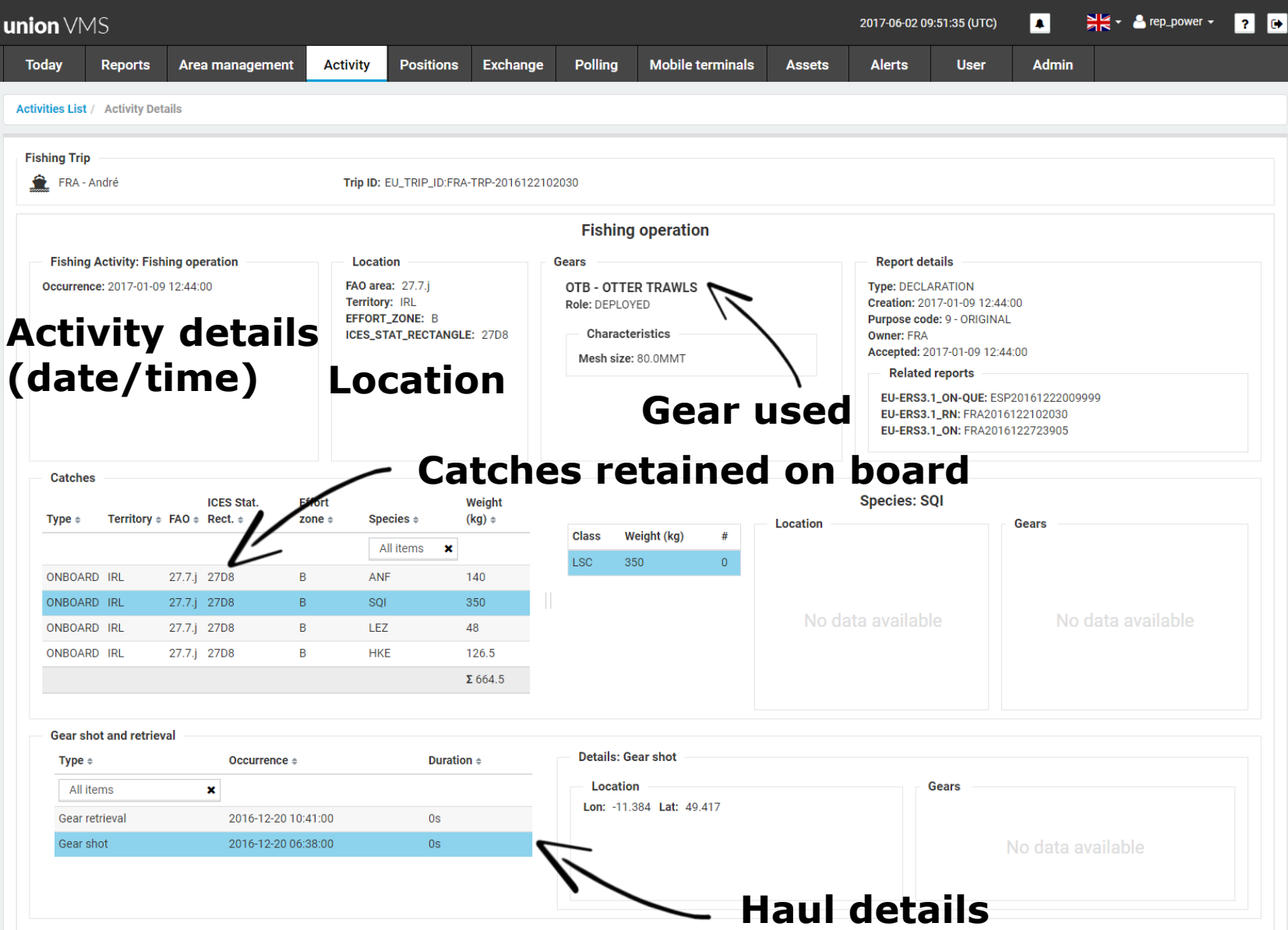

## **Report details: Discard**

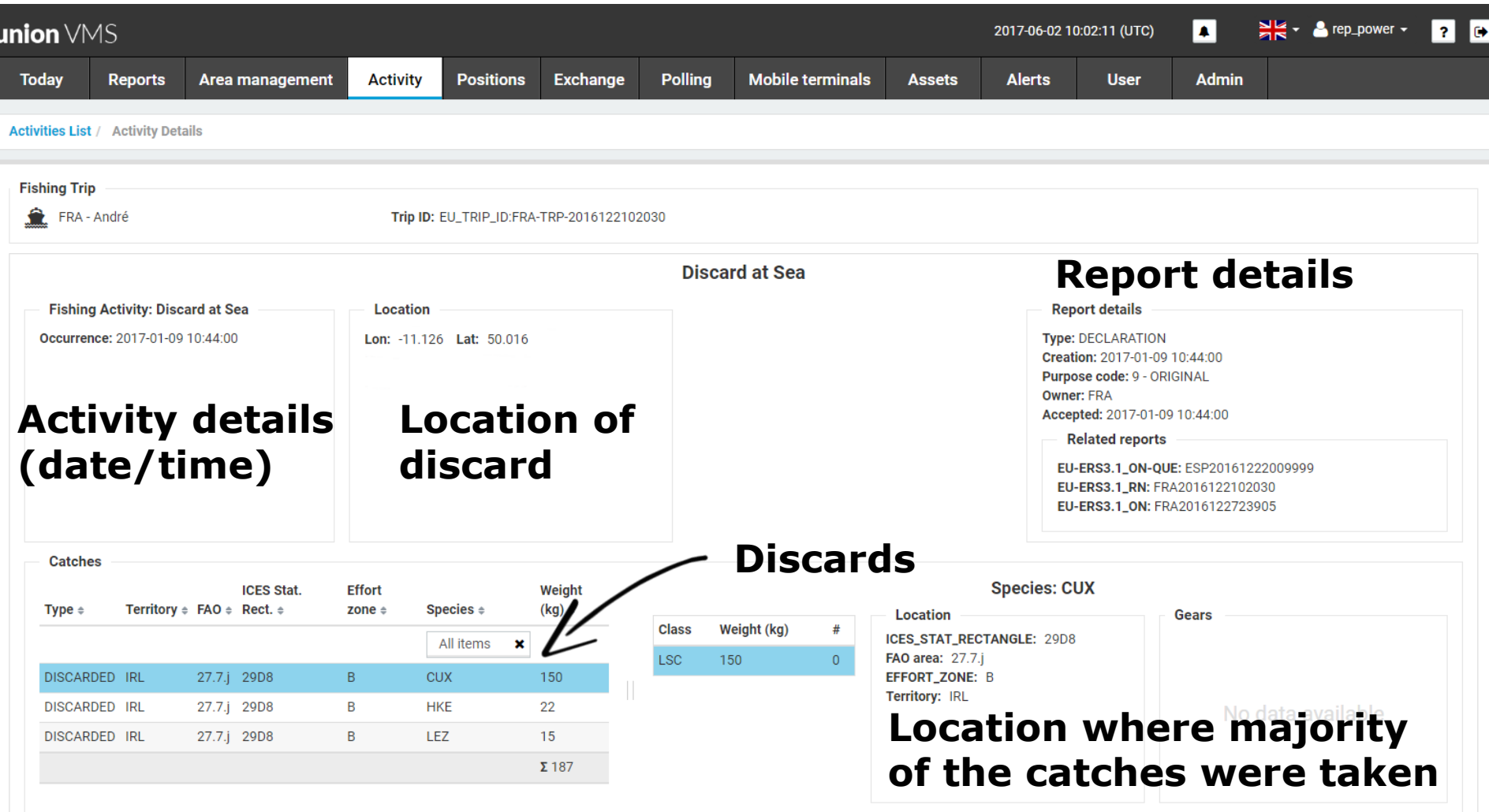

## **Report details: Arrival notification**

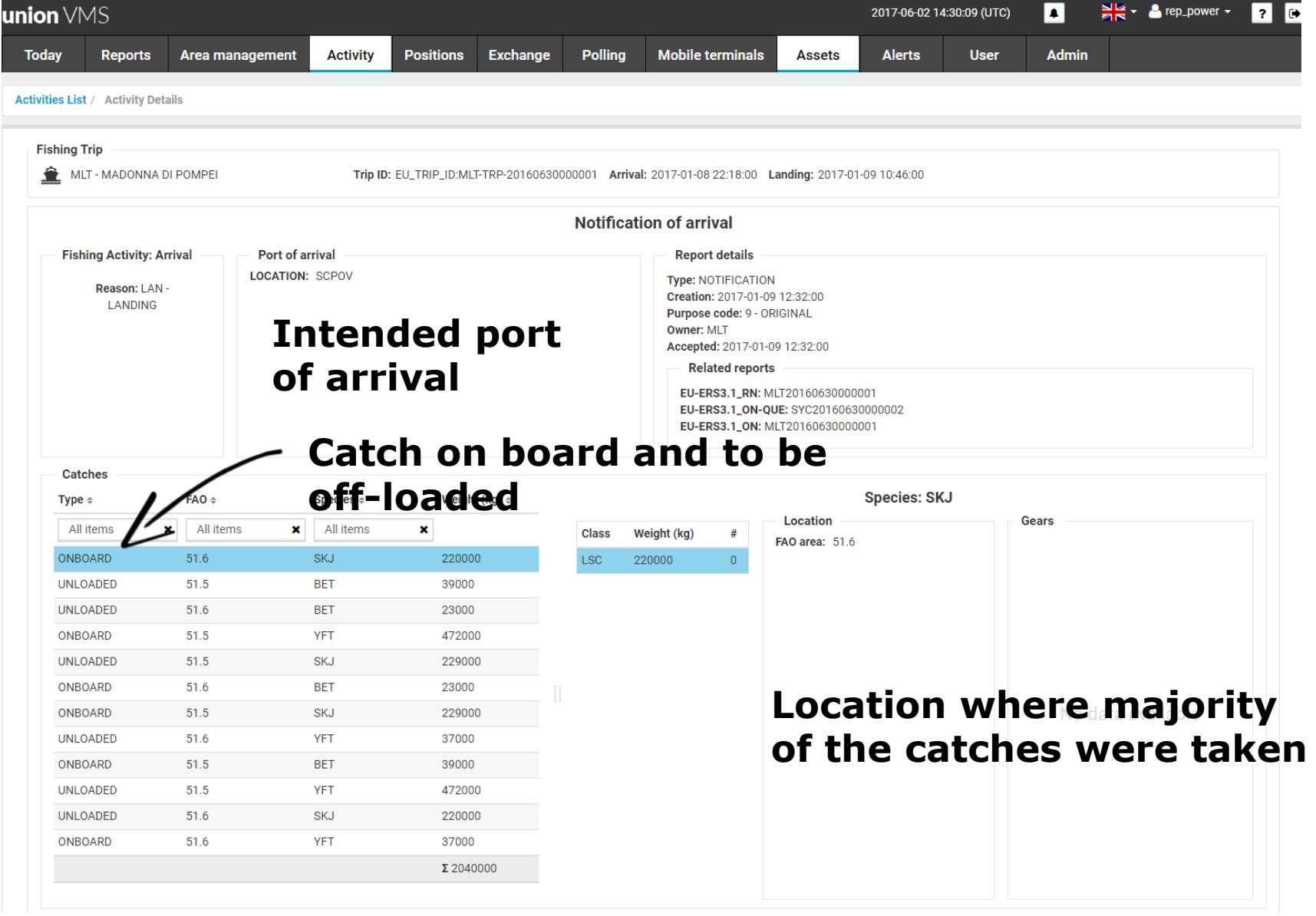

## **Report details: Arrival**

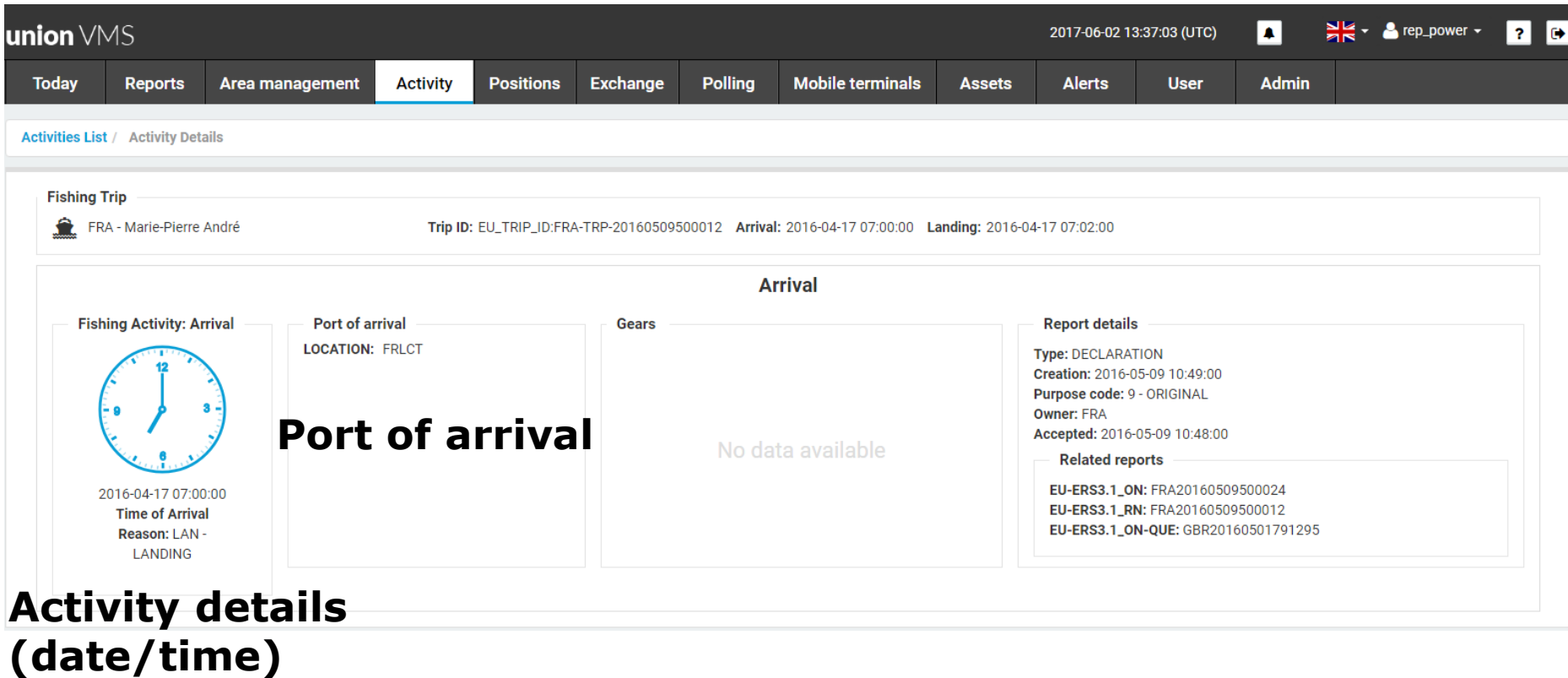

#### **Report details: Landing**

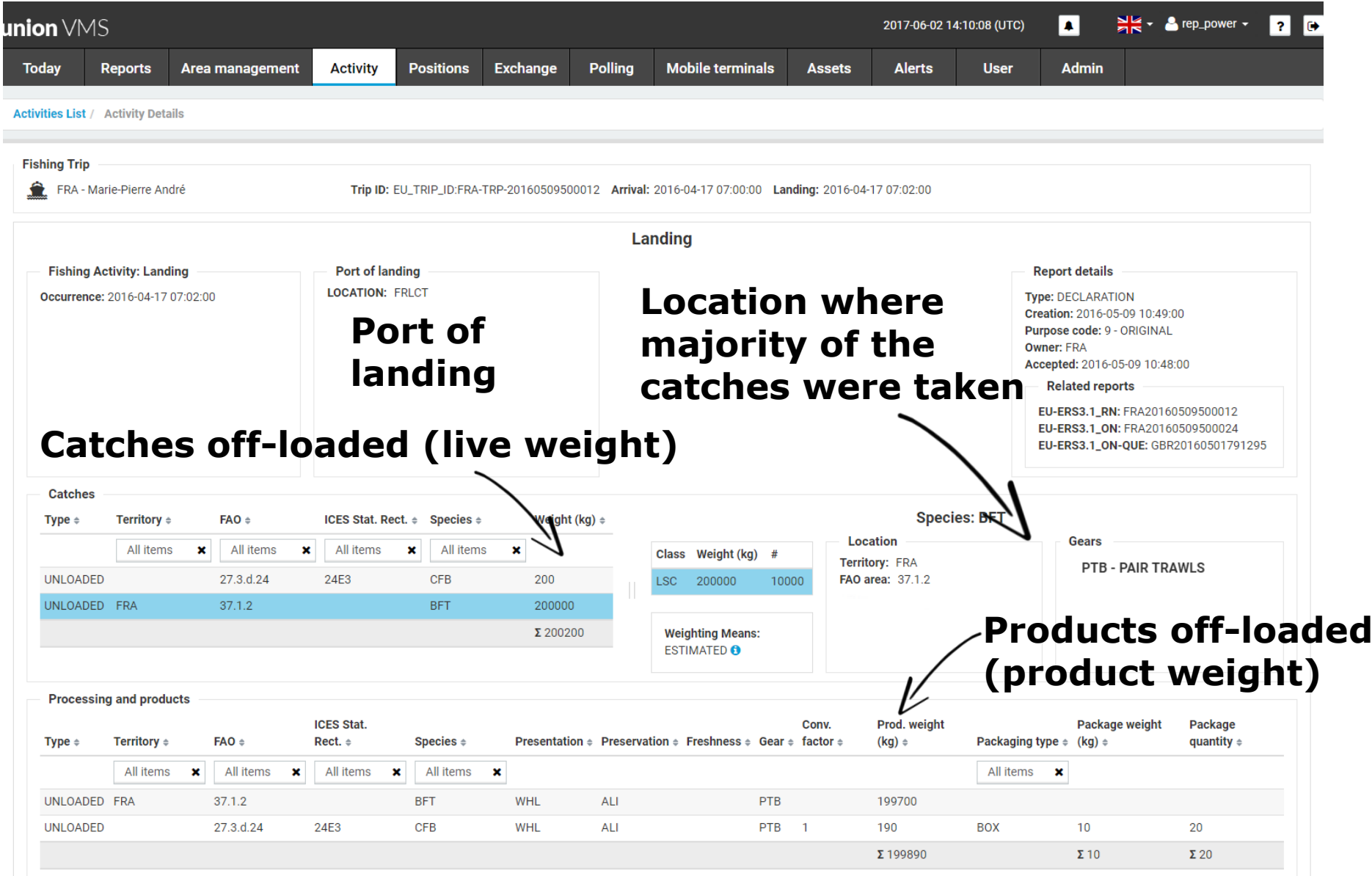

## **Report details: Transhipment**

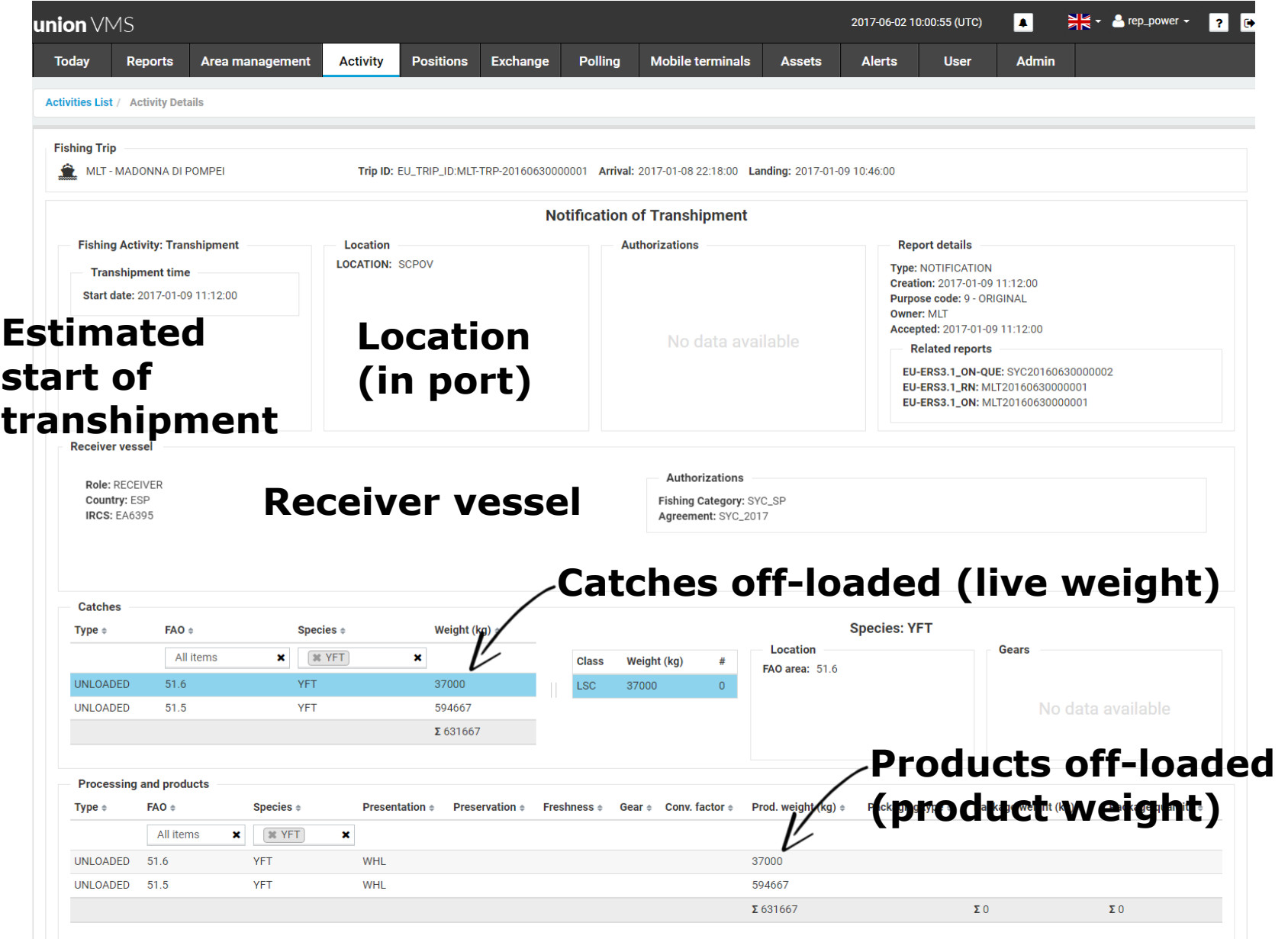

#### **MDR: Local cache of code lists**

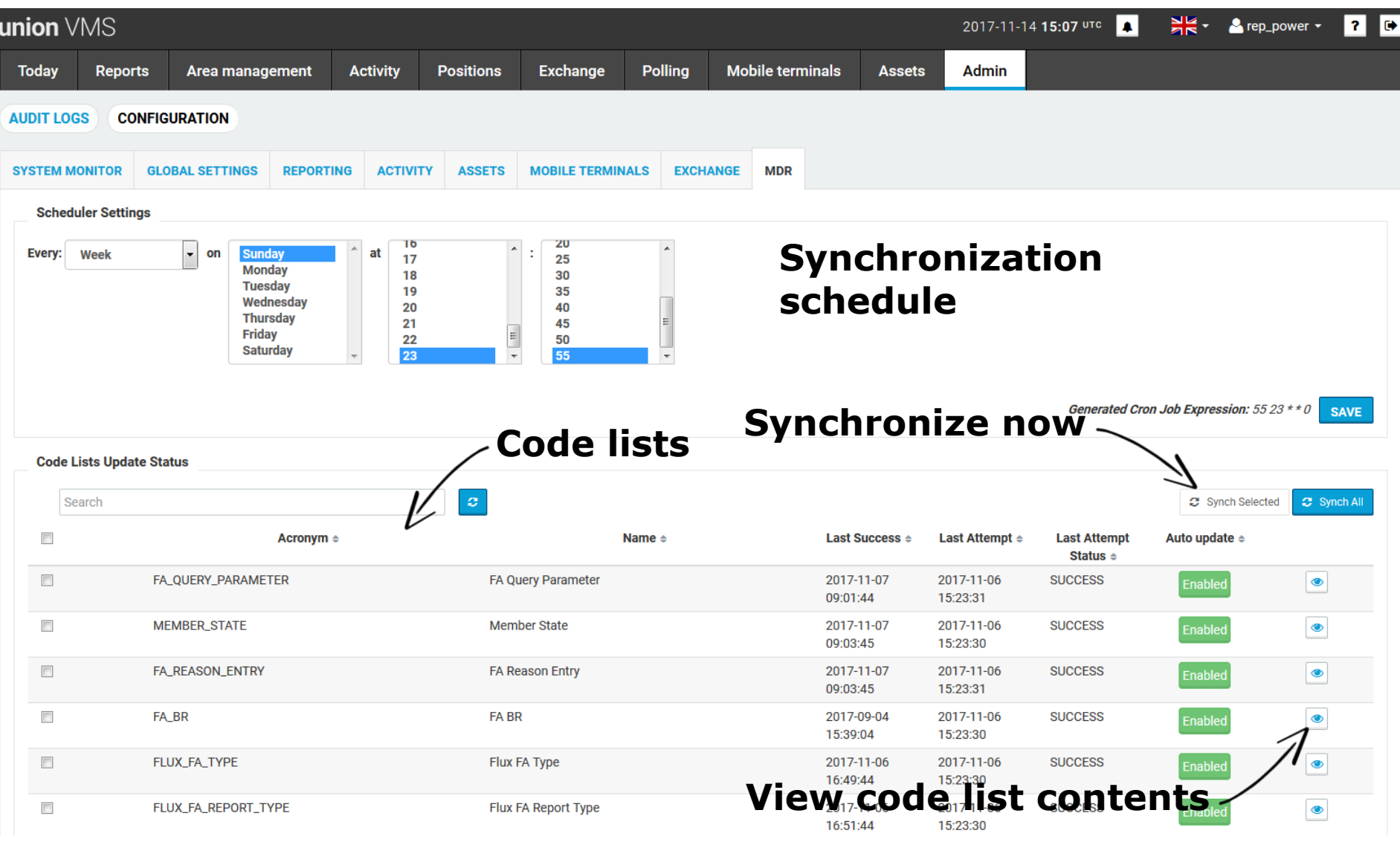

#### **MDR: Contents of the code lists**

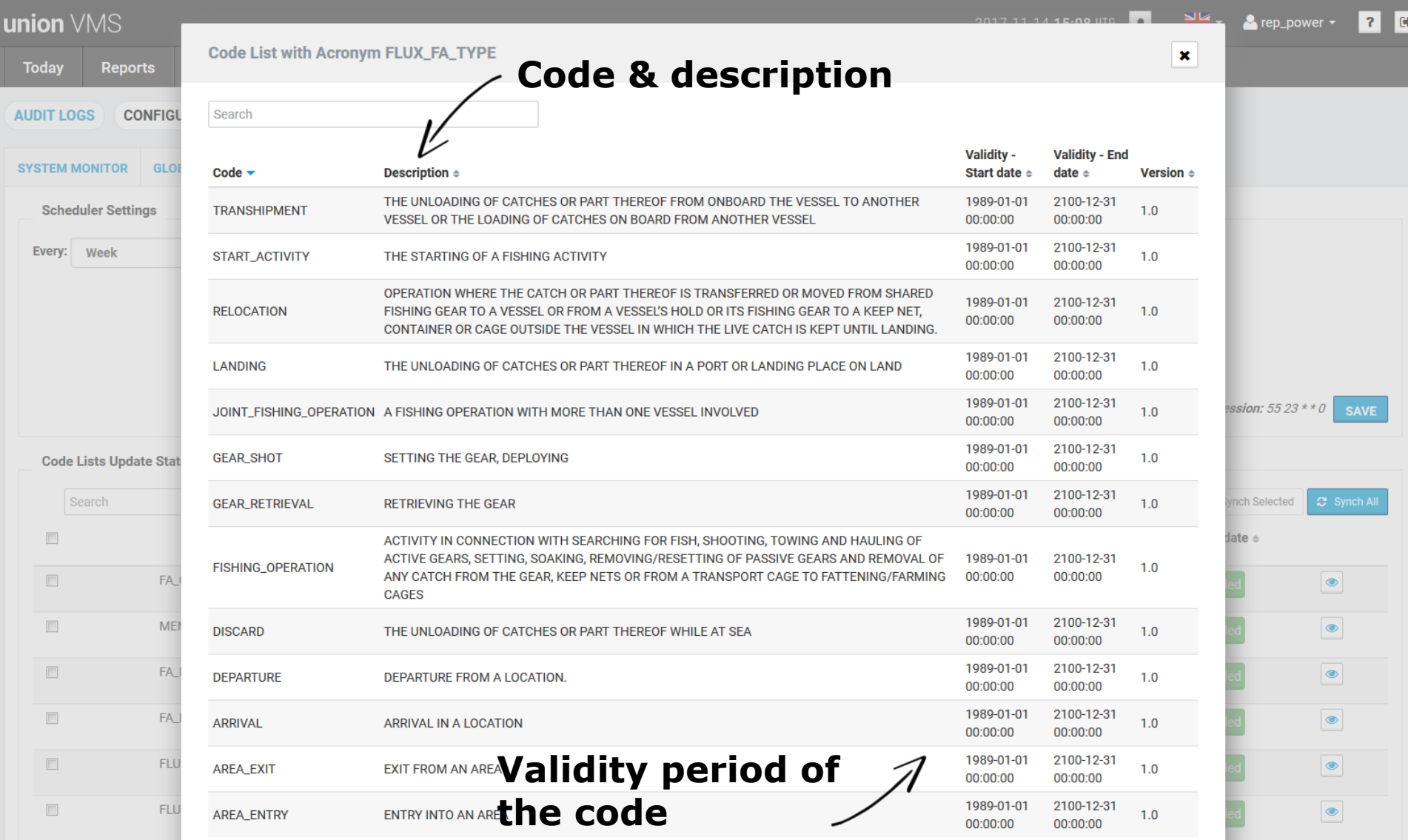

#### **Exchange: Incoming & outgoing messages**

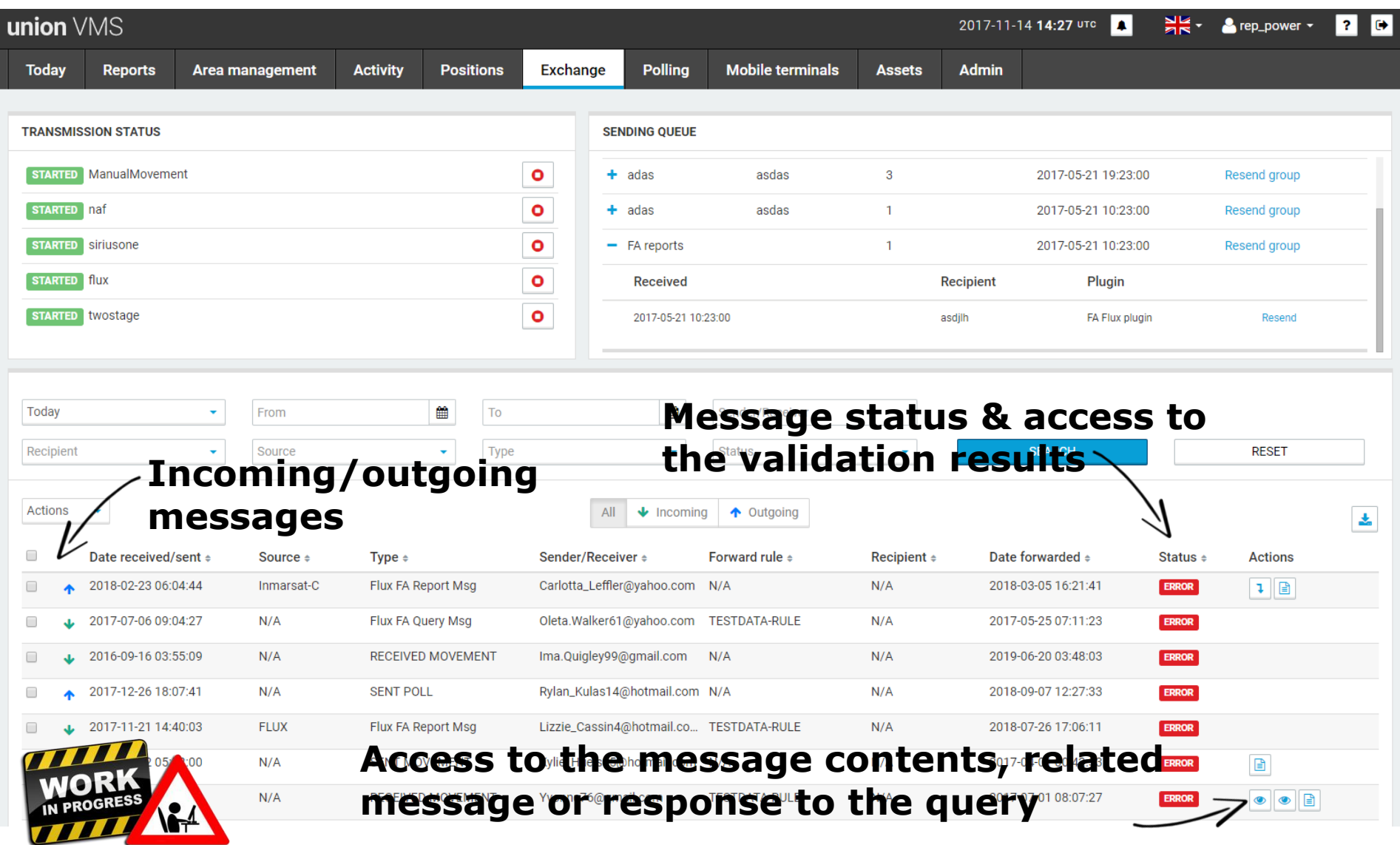

## **Exchange: View validation results**

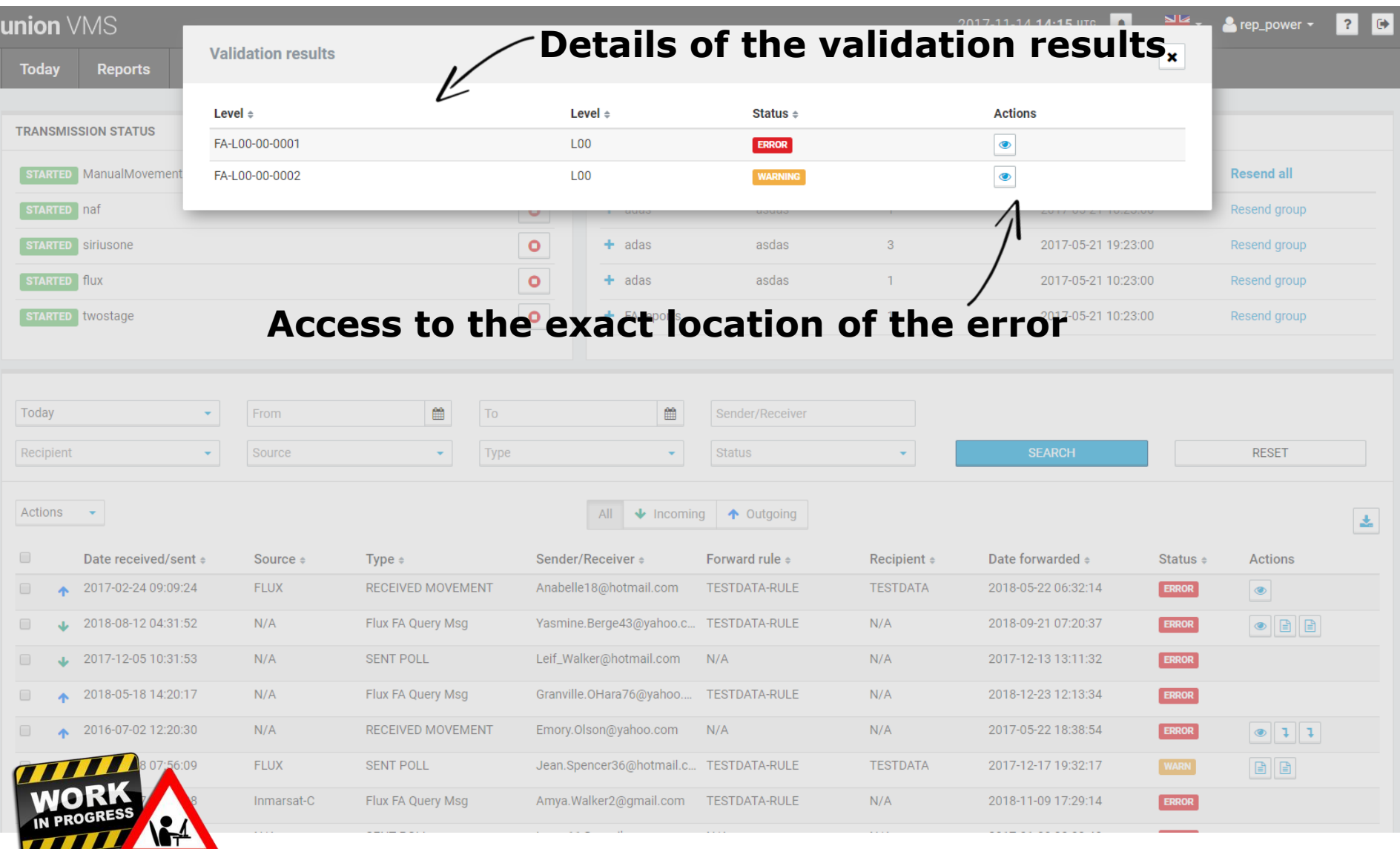

# **Exchange: View validation results**

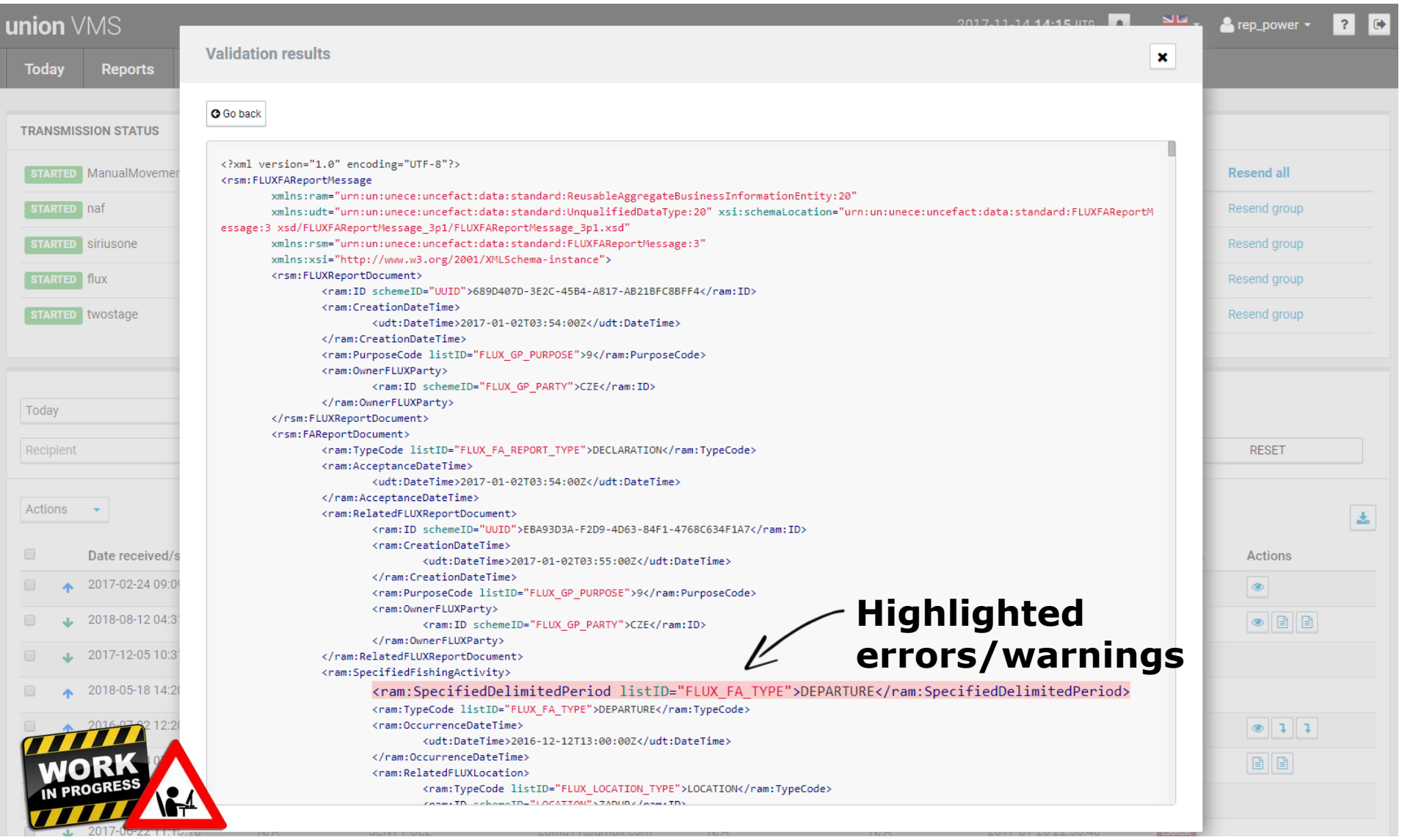

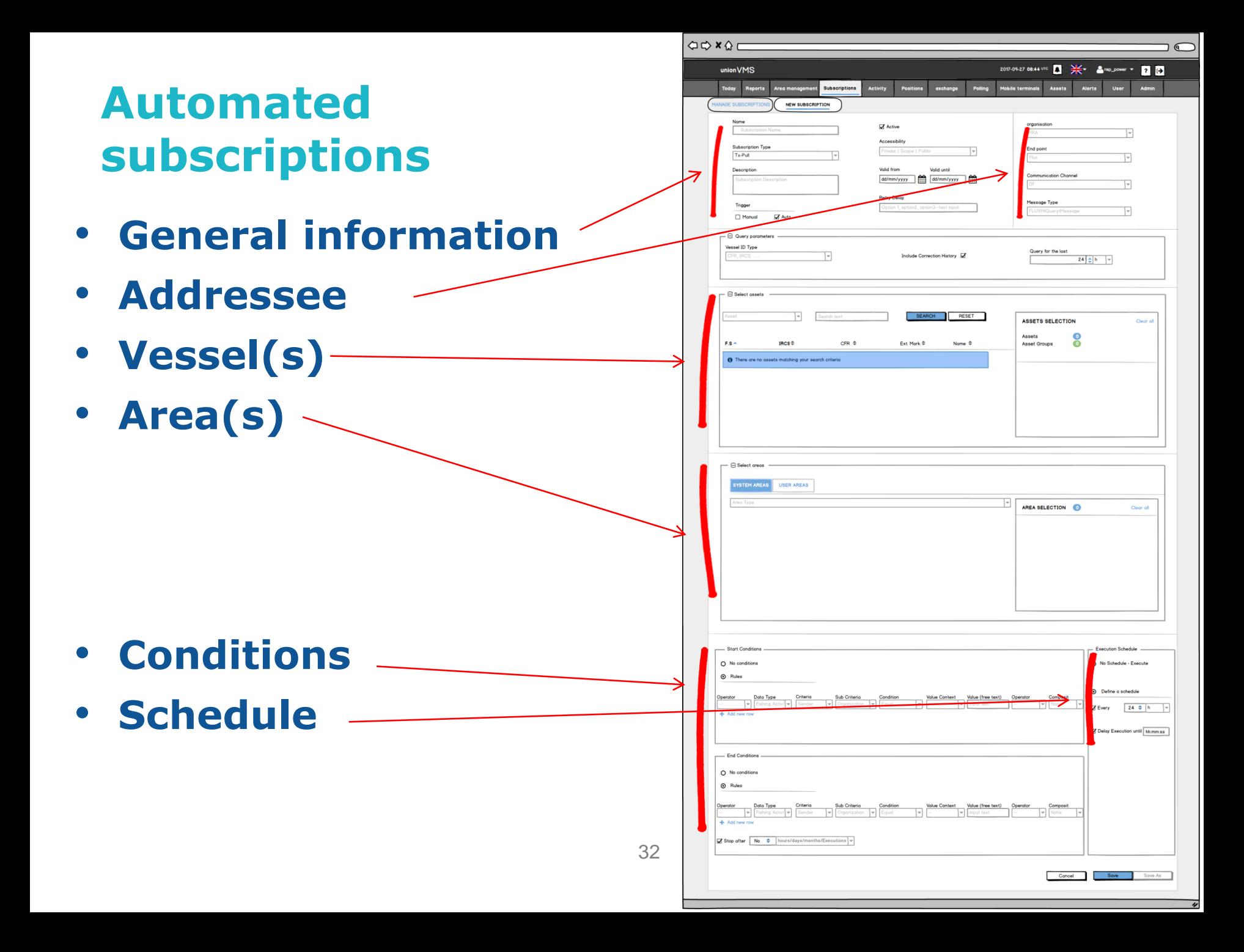

#### **Specific sections depending on the type**

#### • **Query parameters**

– ID type, period, include corrections or not

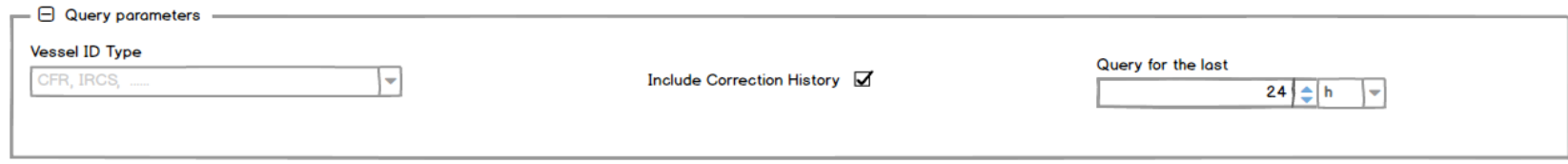

#### • **Report parameters**

– ID type, filter reports, complete trip or individual reports, include corrections or not

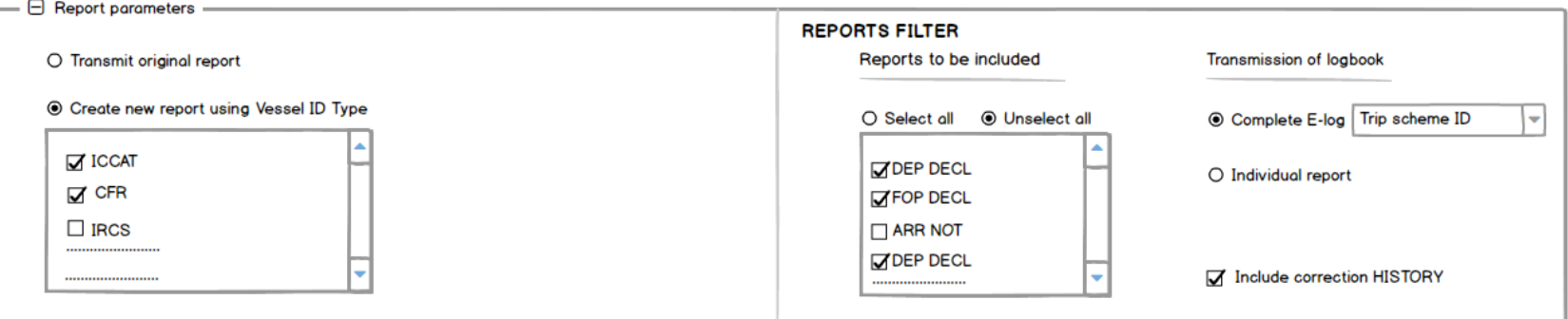

### **Manual query**

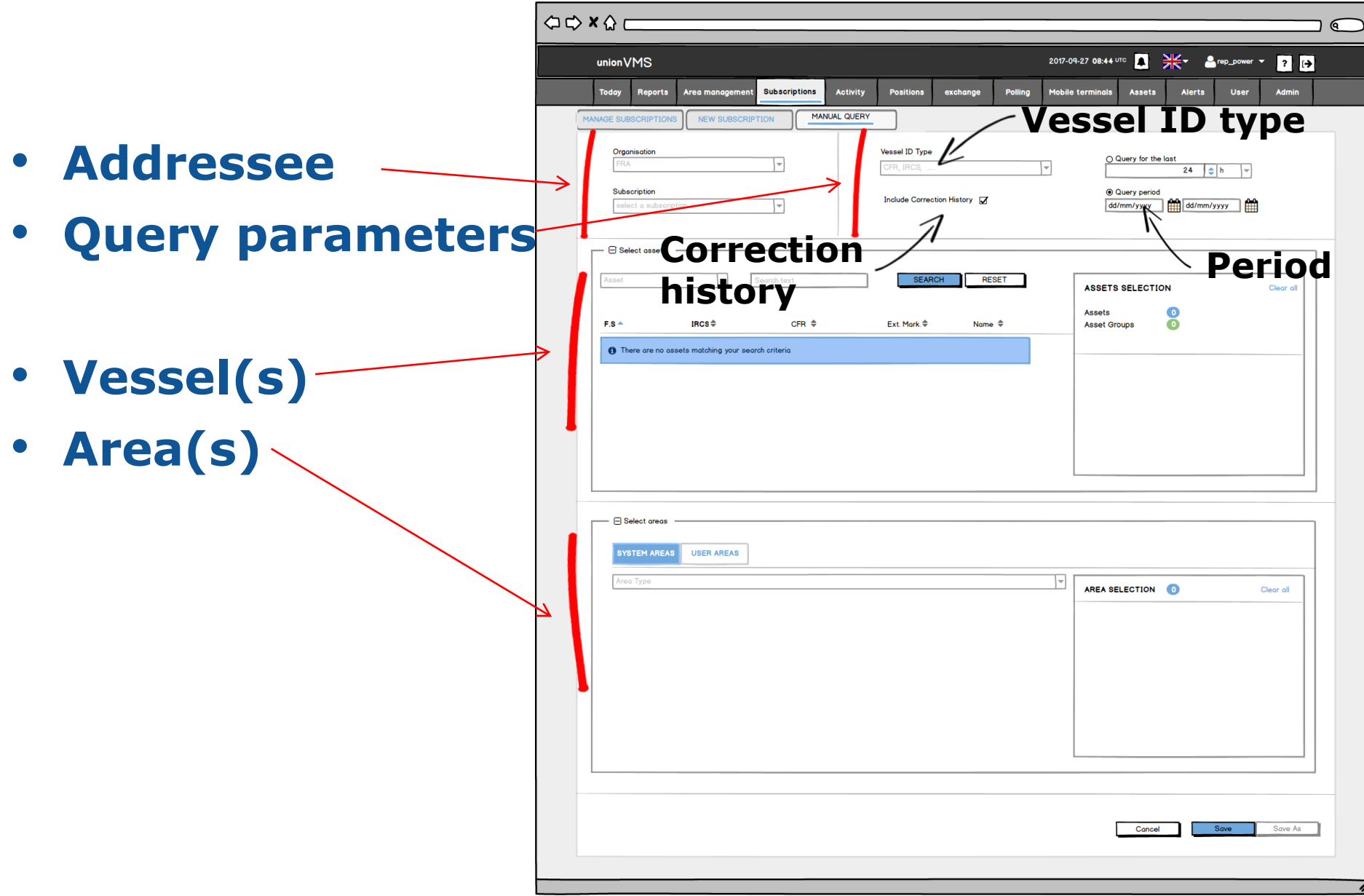

# Searching salesnotes

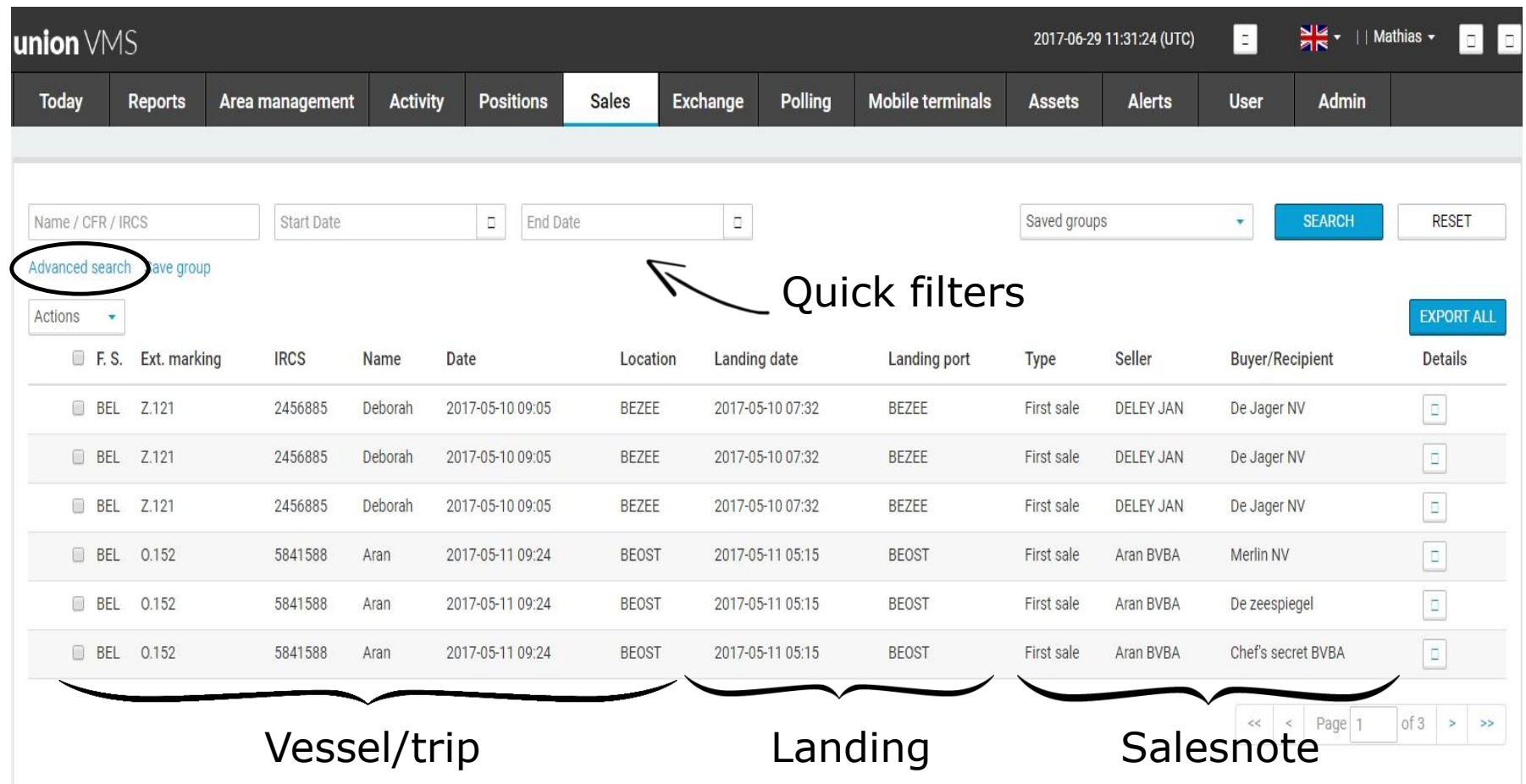

# Searching salesnotes

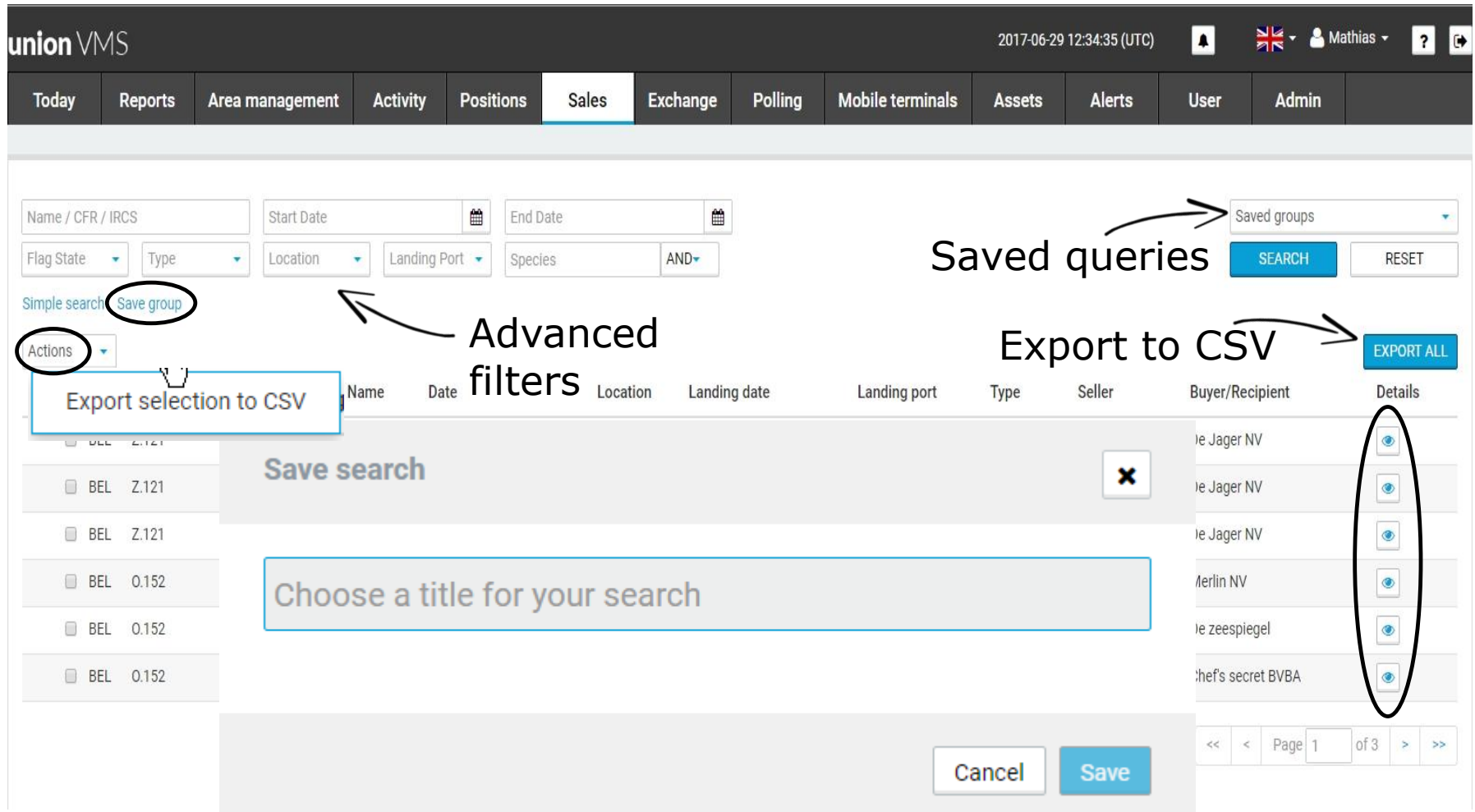

# Salesnote detail of a first sale

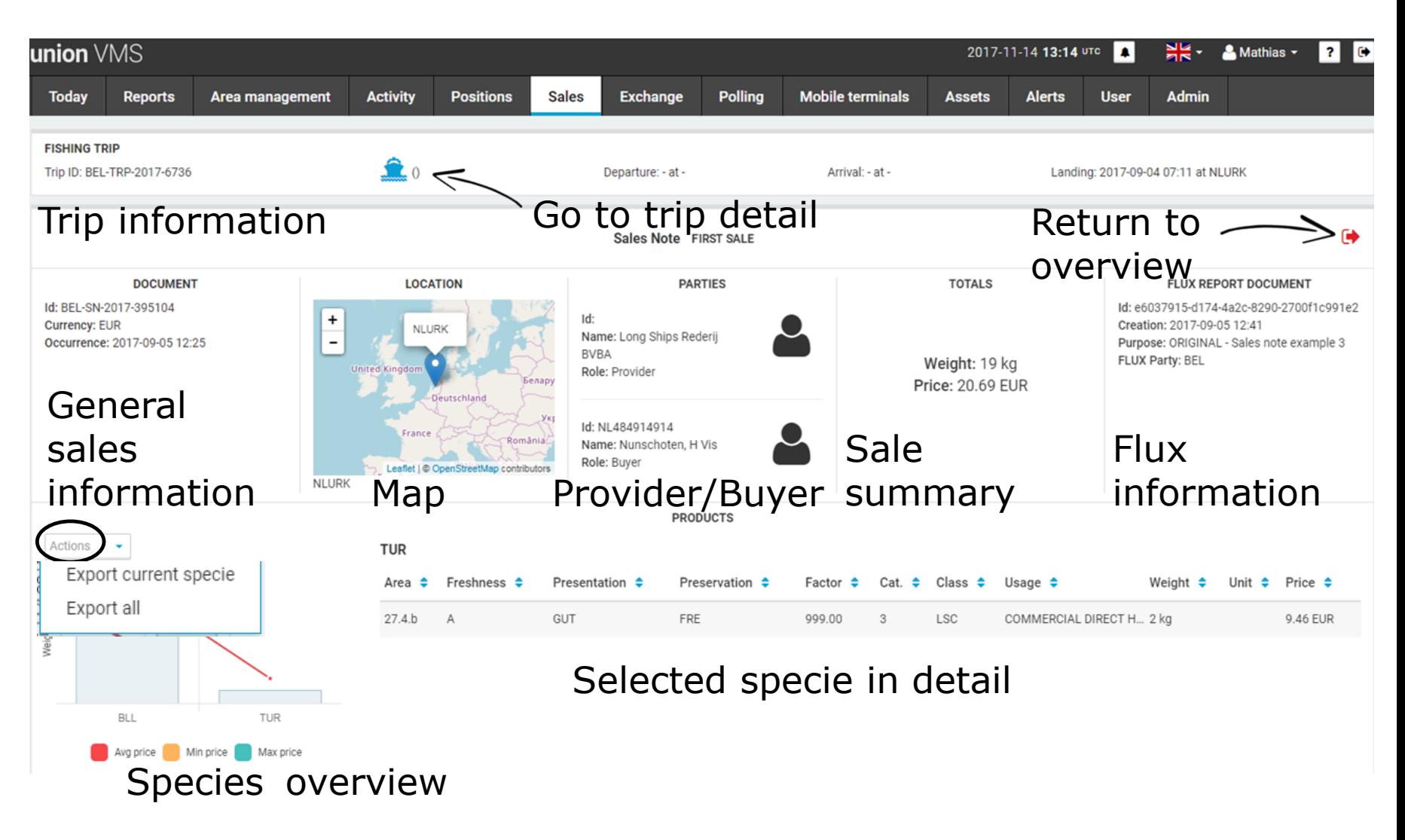

# Salesnote overview – deleted/corrected

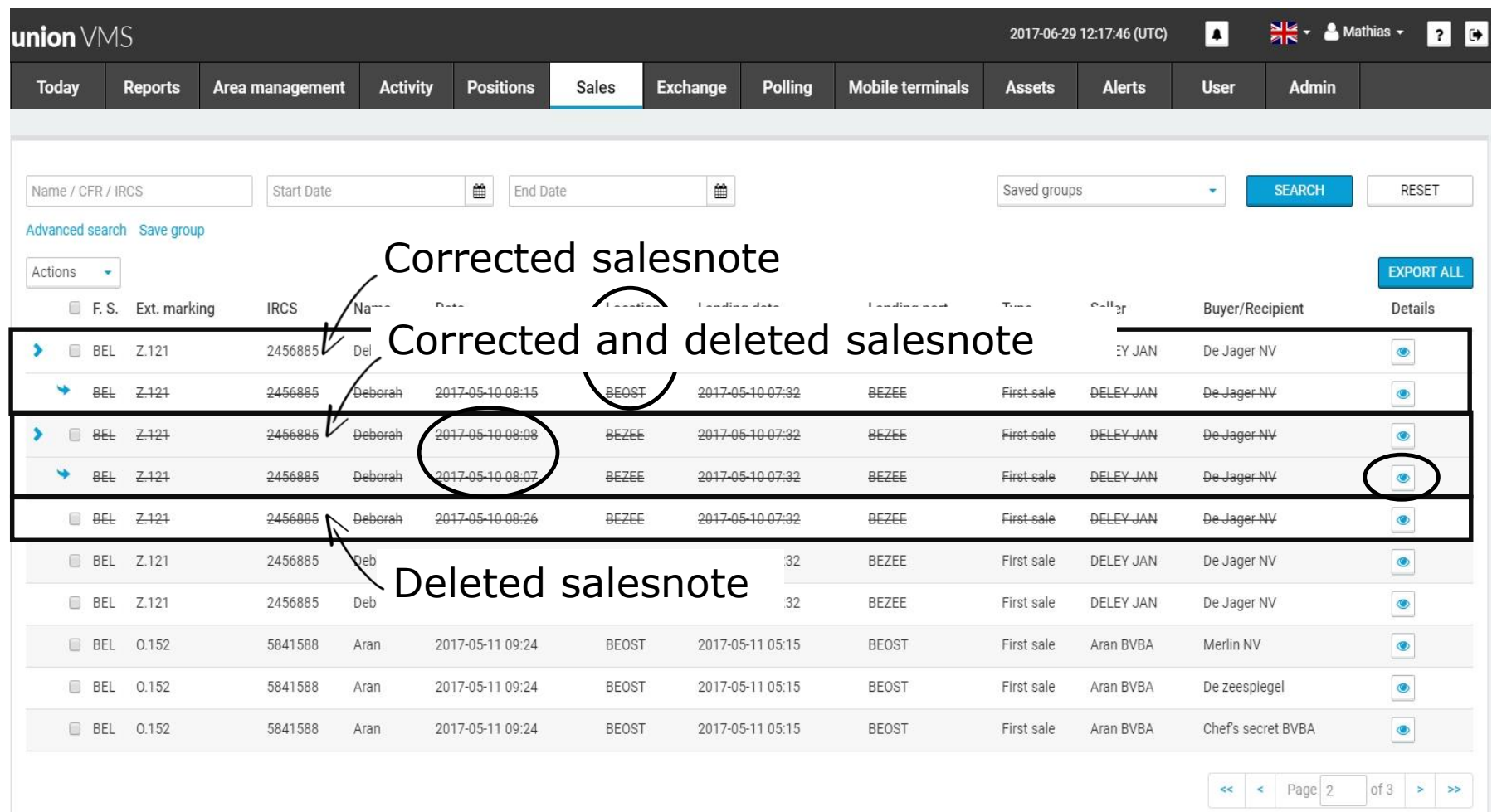

## Corrected salesnote

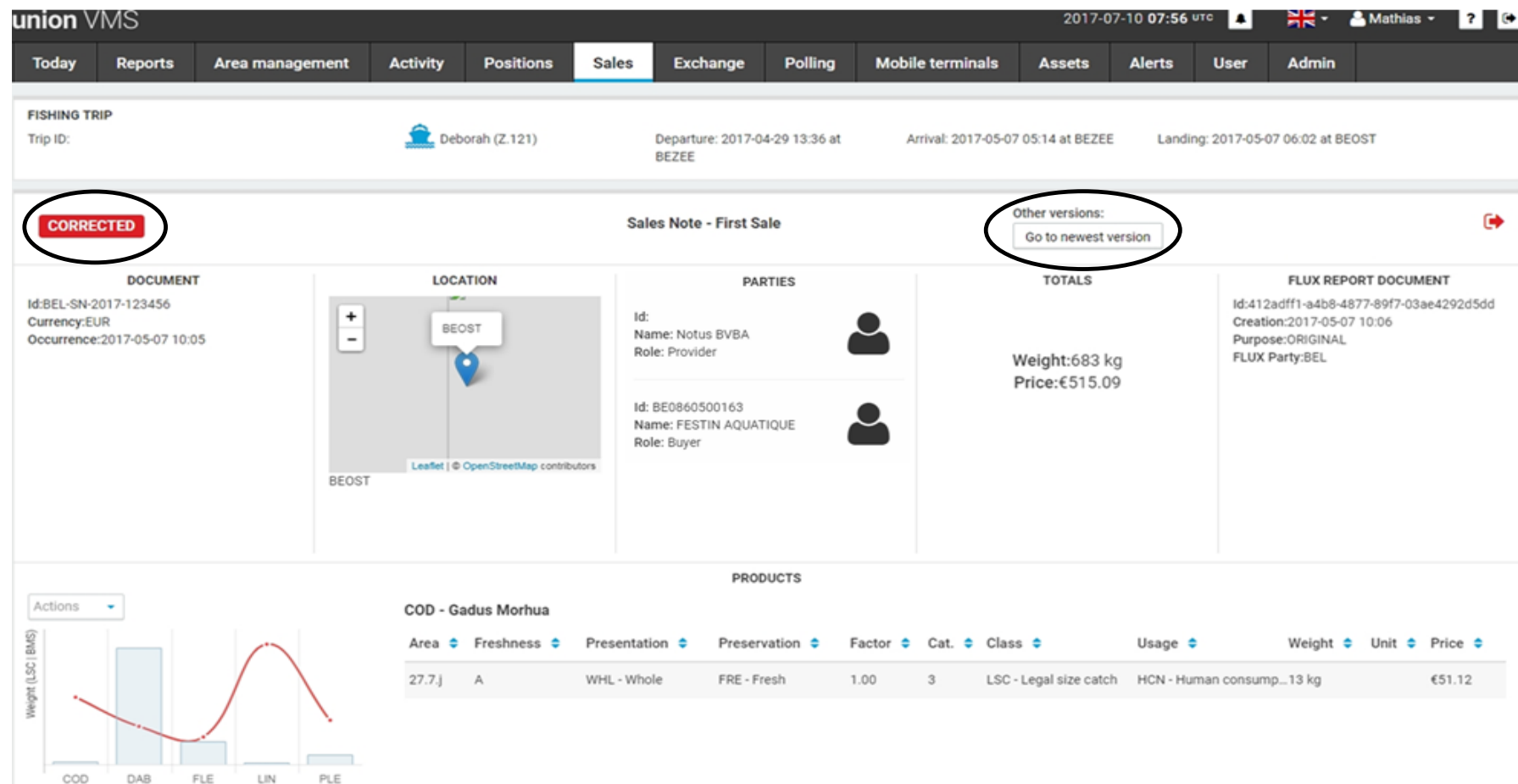

FLE LIN

Avg price Min price Max price